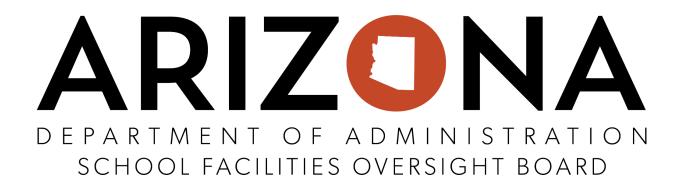

# **Division of School Facilities (DSF)**

# **BRG eCivis User Guide**

**POST-AWARD MANUAL** 

# **Table of Contents**

| Award Notification and Acceptance                                                 | 3  |
|-----------------------------------------------------------------------------------|----|
| Locating your Award                                                               | 3  |
| Award Notification and Accepting your Award                                       | 3  |
| Viewing Your Award and the Award Dashboard                                        | 7  |
| Viewing Your Budget                                                               | 7  |
| Project Team Members                                                              | 8  |
| Adding a Team Member to Your Grant Award                                          | 8  |
| Joining a Grant Award as a Team Member                                            | 12 |
| Financial Reports                                                                 | 14 |
| When to submit a Financial Report                                                 | 14 |
| How to submit a Financial Report                                                  | 14 |
| Activity Reports                                                                  | 21 |
| When to submit an Activity Report                                                 | 21 |
| How to submit an Activity Report                                                  | 21 |
| Grant Amendments                                                                  | 24 |
| When to submit a Grant Amendment (which includes the former Change Order Process) | 24 |
| Prior to Submitting a Grant Amendment                                             | 24 |
| How to submit a Grant Amendment                                                   | 33 |
| Final Financial Report and Project Closeout Procedure                             | 39 |
| When to submit a Final Financial Report and Project Closeout                      | 39 |
| How to submit a Final Financial Report and Project Closeout                       | 40 |
| Disbursement Verification Process                                                 | 46 |
| How to determine reimbursement status                                             | 46 |
| DSF Building Renewal Grant Glossary                                               | 51 |
| Glossary of Terms                                                                 | 51 |

# 1. Award Notification and Acceptance

## **1.1.** Locating your Award

1.1.1. After an award has been made, your application status will change to Pending Acceptance on your Portal homepage. See table below for District and DSF action items:

| My Applications &<br>My Awards | Pending Acceptance        | District | Complete and submit Signed Terms and Conditions                                                                                                    |
|--------------------------------|---------------------------|----------|----------------------------------------------------------------------------------------------------|
| My Applications &<br>My Awards | Pending Final<br>Approval | DSF      | Review and approve signed Terms and<br>Conditions                                                                                                    |
| My Awards                      | Awarded                   | District | Work and complete project within the 1 year<br>Performance Period by submitting Financial<br>Reports for Reimbursement, Grant<br>Amendments for necessary Change Orders and<br>Activity Reports for quarterly project status<br>updates |

#### Award Statuses:

#### 1.1.2. Your awards can also be viewed in the *My Awards* tab:

| 🕈 My Awards | My Awards               |    |         |                      |                       |                 |         |
|-------------|-------------------------|----|---------|----------------------|-----------------------|-----------------|---------|
| My Profile  | Show 10 v entries       |    |         |                      | Search:               |                 |         |
|             | Grant Title             | Į1 | Status  | Notification<br>Date | Performance<br>Period | Open<br>Tasks 🕼 | Actions |
|             | Adult Day Care          |    | Awarded | 02/13/2019           | Not specified         | 0               | ≡       |
|             | AZ911 FY20 Grant-TEST 2 |    | Awarded | 01/04/2019           | Not specified         | 0               | =       |

# **1.2.** Award Notification and Accepting your Award

1.2.1. If you have been selected to receive an award, you will be notified by email. The email will also have a PDF version of the award notification for your records:

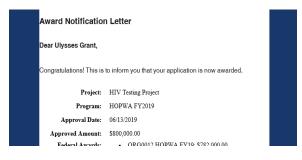

1.2.2. To accept the award, click on the link at the bottom of the email notification, which will take you to the Portal:

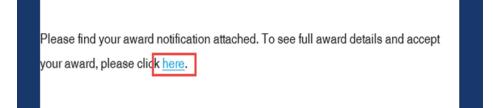

# Note\* Your project is in Pending Acceptance status and you are now able to release your Purchase Order.

1.2.3. Log into Portal and click on the appropriate Award title, or from the Actions column, select *Accept/Decline Award*:

| now 10 🔻 entries                                     |                       |                      | Search:               |                 |         |
|------------------------------------------------------|-----------------------|----------------------|-----------------------|-----------------|---------|
| Grant Title                                          | Award<br>Status 🕼     | Notification<br>Date | Performance<br>Period | Open<br>Tasks 🗍 | Actions |
| Electric Bus Fleet Implementation                    | Awarded               | 01/27/2019           | 1/1/19 - 1/1/20       | 0               | =       |
| HOPWA FY2019                                         | Awarded               | 06/13/2019           | 6/30/19 - 6/30/20     | 0               | =       |
| Norkforce Development Program (WDP) Grant<br>FY 2019 | Pending<br>Acceptance |                      | 7/3/19 - 7/3/21       | 0               | =       |

1.2.4. The *DSF BRG Terms and Conditions* must be downloaded, signed, and uploaded in order to accept the award. Please choose continue:

| ered by; Arlzona<br>iroved amount: \$8,473.00<br>ch type:<br>formance period: 10/18/2021 -10/18/2022 |                 |             |         |
|----------------------------------------------------------------------------------------------------|-----------------|-------------|---------|
| DOWNLOAD FILES                                                                                       | FINALIZE BUDGET | ATTACH FILE |         |
| grantor has attached the following files for you to download. Ple<br>wward Files<br>File Name        |                 |             |         |
|                                                                                                    |                 | File Size   | Actions |
| Approval File: awardNotification.pdf                                                                 |                 |             |         |
| Award Letter for Construction and Equipment Repair_Replacem                                          | ent Grants.pdf  | 177.3 KB    | 0       |
| BRG Terms_and_Conditions_for_Acceptance v2.1.pdf                                                     |                 | 116.7 KB    | ۵       |
| SFB BRG Post-Award User Guide 2021 (V8).pdf                                                          |                 | 1.8 MB      | ۵       |

1.2.5. Select Accept and Continue to choose *Upload File,* then upload the signed Terms and Conditions:

Note\* Please be sure to read **all the requirements** before uploading and accepting the Terms and Conditions.

NOTE\* - DO NOT "REQUEST BUDGET CHANGE" DURING THIS PHASE OF AWARD ACCEPTANCE! (if a budget change is required, please accept the award as is and request a change through the grant amendment process (See Section 5). Contact your Liaison for assistance.) If you click "REQUEST BUDGET CHANGE" and make a change to the budget, your application will enter into a status that will hinder the ability to complete the award acceptance process properly. Applications in this status are unrecoverable and you will need to submit a brand new application.

| Budget Narrative                   | ^                                                          |    |
|------------------------------------|------------------------------------------------------------|----|
| Enter your budget narrative below. |                                                            |    |
|                                    |                                                            |    |
|                                    |                                                            |    |
|                                    |                                                            |    |
|                                    |                                                            |    |
| Save Narrative                     | 8000 characters remaining                                  |    |
|                                    |                                                            |    |
|                                    | Accept and Continue Request Budget Change Decline Award Ba | ck |

1.2.6. Choose "Upload File". Files can be attached by selecting them from your File Explorer or dragging and dropping files from your File Explorer to the browser:

| Please upload any files grantor. | necessary to finalize your award approval. This may include signed agreements, tax forms, and other files provided by the |
|----------------------------------|----------------------------------------------------------------------------------------------------|
| Upload File 🕰 🛛                  |                                                                                                    |
| Award Files                      |                                                                                                    |

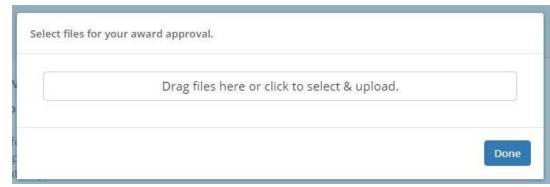

1.2.7. Any uploaded file can be downloaded again, or deleted using the trash icon:

| Show 10 • entries              | Search:   |                 |
|--------------------------------|-----------|-----------------|
| File Name 4h                   | File Size | Actions 🔱       |
| Award Notice Place Holder.docx | 11.0 KB   | ۵ 🛍             |
| Showing 1 to 1 of 1 entries    |           | Previous 1 Next |

# 1.2.8. Select *Finalize and Submit* to notify the grantor that you have accepted the award. You can also leave an optional note to the grantor:

| File Name                      | File S | Size 🗐  | Ac | tions    |   | -11  |
|--------------------------------|--------|---------|----|----------|---|------|
| Award Notice Place Holder.docx |        | 11.0 KB |    | O t      | Ì |      |
| Showing 1 to 1 of 1 entries    |        |         |    | Previous | 1 | Next |
|                                |        |         |    | -        |   |      |
|                                |        |         |    |          |   |      |

- 1.2.9. The award then moves into "Pending Final Approval."
- 1.2.11. The award is finalized when the grantor approves your signed Terms and Conditions and your project is placed in "Awarded" status.

# **1.3.** Viewing Your Award and the Award Dashboard

1.3.1. To view the award details, go to the My Awards tab and click on the button underneath the Actions column. Select View Award:

| how 10 🔻 entries        |         |                      | Search:               |                 |         |
|-------------------------|---------|----------------------|-----------------------|-----------------|---------|
| Grant Title             | Status  | Notification<br>Date | Performance<br>Period | Open<br>Tasks 🌐 | Actions |
| Adult Day Care          | Awarded | 02/13/2019           | Not specified         | 0               | =       |
| AZ911 FY20 Grant-TEST 2 | Awarded | 01/04/2019           | Not specified         | View Award 🕽    |         |

# 1.3.2. On the Award Dashboard, select the button next to the approved amount:

| Award Dashboard                                                                                                    |                                  |                                     |
|----------------------------------------------------------------------------------------------------|----------------------------------|-------------------------------------|
| Award Detail                                                                                                    |                                  | View Budget Submit Financial Report |
| Subrecipient: Kelly Young<br>Project: Test 1<br>Approval Date:01/04/2019<br>Approved amount: \$100,000.00<br>+<br>Total Federal Award: \$0.00<br>Total Non-Federal Award: \$0.00<br>Total Match:\$0.00<br>Performance period:N/A - N/A | Program: AZ911 FY20 Grant-TEST 2 |                                     |

## **1.4.** Viewing Your Budget

- 1.4.1. You can view information such as funding sources.
- 1.4.2. If you submitted a budget with your application, it will be attached to the award. Click on View Budget to view your submitted budget:
- 1.4.3. You can export the budget form to Excel:

| Application Bu<br>Program: AZ911 FY20 Gra |              | Young        |    |   |      |    |        |                                  |
|-------------------------------------------|--------------|--------------|----|---|------|----|--------|----------------------------------|
|                                           | Bud          | get Settings |    |   |      |    |        | Budget Summary                   |
| Multi-Term Budget                         | * No 🔍 Yes   | ٣            |    |   |      |    | \$0.00 | Total Direct Costs               |
| Indirect Costs                            | Not Applicab | 0.00         |    |   |      | 96 | \$0.00 | Total Indirect Costs             |
| Match / Cost Share                        | Not Applicab | 0.00         | 95 | s | 0.00 |    | \$0.00 | Total Amount (Direct + Indirect) |
| Budget Stage:                             | Awarded      |              |    |   |      |    | \$0.00 | Match / Cost Share               |
| Actions                                   | 0            |              |    |   |      |    | \$0.00 | Program Income                   |

| Award Dashboard                 |                                  |                                     |
|---------------------------------|----------------------------------|-------------------------------------|
| ward Detail                     |                                  | View Budget Submit Financial Report |
| Subrecipient: Kelly Young       | Program: AZ911 FY20 Grant-TEST 2 |                                     |
| Project: Test 1                 |                                  |                                     |
| Approval Date:01/04/2019        |                                  |                                     |
| Approved amount: \$100,000.00 + |                                  |                                     |
| Total Federal Award: \$0.00     |                                  |                                     |
| Total Non-Federal Award: \$0.00 |                                  |                                     |
| Total Match:\$0.00              |                                  |                                     |
| Performance period:N/A - N/A    |                                  |                                     |

- 1.4.4. Click on the Budget Items to view a more detailed budget and the total cost per category:
- 1.4.5. You can enter budget information and details at the bottom of the page, under Budget Narrative. Click *Save* when you have completed this information.

# 2. Project Team Members

## 2.1. Adding a Team Member to Your Grant Award

2.1.1. The project official (owner), also known as the Subrecipient (the individual who submitted the grant), is the only person who may add team members to their awarded grant in eCivis. All team members will have the same level of access to view and submit reports to the Grantor.

| et Items          |          |             |          |            |  |
|-------------------|----------|-------------|----------|------------|--|
| Personnel         |          |             |          |            |  |
|                   | Ext Cost | Direct Cost | Ind Cost | Cost Share |  |
| Personnel Totals: | \$0.00   | \$0.00      | \$0.00   | \$0.00     |  |
|                   | Ext Cost | Direct Cost | Ind Cost | Cost Share |  |
| Fringe Benefits   | \$0.00   | \$0.00      | \$0.00   | \$0.00     |  |

2.1.2. Sign into Portal and click on *My Awards*:

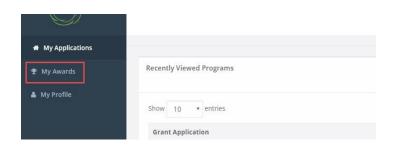

## 2.1.3. Click on the project:

| now 10 • entries                                       |              |                   | Search:            |        |         |
|--------------------------------------------------------|--------------|-------------------|--------------------|--------|---------|
| Grant Title                                            | Award Status | Notification Date | Performance Period | Role 🕼 | Actions |
| Electric Bus Fleet Implementation                      | Awarded      | 01/27/2019        | 1/1/19 - 1/1/20    | Owner  | =       |
| HOPWA FY2019                                           | Awarded      | 06/13/2019        | 6/30/19 - 6/30/20  | Owner  | ≡       |
| Norkforce Development Program (WDP) Grant - FY<br>2019 | Awarded      | 07/09/2019        | 7/3/19 - 7/3/21    | Owner  | ≡       |

2.1.4. Select Manage Project Team:

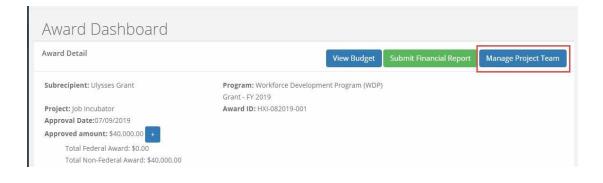

#### 2.1.5. Click on *Add Team Member*:

| Project Team      |    |                                    |        |
|-------------------|----|------------------------------------|--------|
| Add Team Member   |    |                                    |        |
| ihow 10 • entries |    |                                    |        |
| Invitation Email  | 11 | Accepted By                        | Status |
|                   |    | No project team members to display |        |

2.1.6. Enter the team member's email address, then check the box below to allow the team member to receive notifications for this award, then click *Add Member*. One team member can be added at a time:

| 8                                                                                                    | ×                                                                         | Molly Madueno 🕞 Log out |
|----------------------------------------------------------------------------------------------------|---------------------------------------------------------------------------|-------------------------|
|                                                                                                    | Add Project Team Member                                                   |                         |
|                                                                                                    | The following person will be invited to your project to help collaborate. |                         |
| Project Team                                                                                                    | Email address:<br>jbeck@crsk12.org                                        |                         |
| Award Detail                                                                                                    | Receive notifications for this award.                                     | Back to Award Detail    |
| BRG Construction Known<br>Awarded by: Arizona<br>Approved amount: \$35,558.48<br>Match type:<br>Performance period: 07/08/2021 -07/08/2022 | Cancel Add Member                                                         |                         |

2.1.7. Once the email is sent, the individual's status will display as "Pending".You can resend the invitation, or remove their access to the award from the Actions column:

| Add Team Member             |    |             |    |         | Searc             | h:     |          |        |
|-----------------------------|----|-------------|----|---------|-------------------|--------|----------|--------|
| Invitation Email            | 11 | Accepted By | 11 | Status  | 11                | Action | s        | 41     |
| kyoung@ecivis.com           |    |             |    | Pending |                   | =      |          |        |
| Showing 1 to 1 of 1 entries |    |             |    |         | Resend Invitation |        | Previous | 1 Next |

2.1.8. Once the individual accepts the invitation, the team member's status will display as "Accepted":

| Project Team                                                                                                    |                                      |           |         |
|----------------------------------------------------------------------------------------------------|--------------------------------------|-----------|---------|
| Award Detail                                                                                                    |                                      |           |         |
| Arizona Project Safe Neighborhoods Amarded<br>Awarded by: Arizona Demo<br>Approved amount: \$300,000.00<br>Match type: Cash<br>Cash match: \$0.00<br>Performance period: 06/13/2019-06/30/2020 |                                      |           |         |
| Project Team                                                                                                    |                                      |           |         |
| Add Team Member                                                                                                    |                                      |           | Search: |
| Invitation Email                                                                                                    | Accepted By                          | Status 11 | Actions |
| dean.johnson@azdoa.gov                                                                                                    | dean.johnson@azdoa.gov(Dean Johnson) | Accepted  | =       |
| Showing 1 to 1 of 1 entries                                                                                                    |                                      |           |         |

## 2.2. Joining a Grant Award as a Team Member

- 2.2.1. The project official (owner), also known as the Subrecipient (the individual who submitted the grant), is the only person who may add team members to their awarded grant in eCivis. All team members will have the same level of access to view and submit reports to the Grantor.
- 2.2.2. If you have been invited to a grant project team to manage an award, you will receive an email. Click on the link in the email:

# ectvis

Ulysses Grant has invited you to join their grant project team on the eCivis Portal

Project Name: Job Incubator

Please use the following link to respond. You may be required to create a free

account if you do not already have an account on the eCivis Portal:

Review Invitation on the eCivis Portal

Sincerely

2.2.3. If you did not receive the email, notify the person overseeing the award. They can resend an invitation and verify that the email was spelled correctly.

**NOTE:** If you HAVE NOT previously set up an eCivis Portal account, you MUST click on the link, create an account, verify your account, and then go back to this link within the email. Otherwise, you will not be able to join as a team member.

2.2.4. Log into Portal and click "Accept Invitation":

| Project Team Invitation                                                           |
|-----------------------------------------------------------------------------------|
| Invitation Detail                                                                 |
| You have been invited to join the project team for Job Incubator by Ulysses Grant |
| Accept Invitation Reject Invitation                                               |

#### 2.2.5. Click "OK":

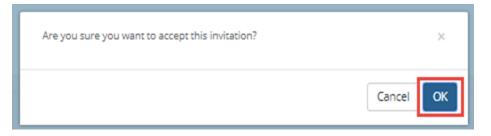

- 2.2.6. You will be taken back to the My Awards page. Note in the Role column, you are listed as a team member:
- 2.2.7. Select Manage Award from the Actions column to get started

|    |              |                   |                      | Search: v   | vork |         |
|----|--------------|-------------------|----------------------|-------------|------|---------|
| 11 | Award Status | Notification Date | 1 Performance Period | Role        |      | Actions |
|    | Awarded      | 07/09/2019        | 7/3/19 - 7/3/21      | Team Member |      | =       |

# 3. Financial Reports

## 3.1. When to submit a Financial Report

3.1.1. A Financial Report is a request for reimbursement. Reimbursement requests can only be submitted starting in the Quarter of the Fiscal Year for which your award was allocated. This is added by the DSF to the beginning of the Project Title once the project has been awarded. (i.e. FY22 Q4)

**Note:** If the invoice being submitted for reimbursement does not exceed the Award amount, but requires the use of Contingency Funds or Supplemental funding, a *DSF Change Order* form is required. Be sure to secure appropriate signatures including the assigned DSF Liaison, and upload the change order form into a Grant Amendment. The *Grant Amendment* Submittal process as seen in Section 5, must be submitted and approved prior to completing a Financial Report.

3.1.2. When submitting a Financial Report, it is recommended that you also submit an Activity Report (See Section 4).

# **3.2.** How to submit a Financial Report

# Note: If submitting your FINAL or ONLY invoice for this project, from the Award Dashboard choose the "Award Closeout" button to proceed. (See section 6)

3.2.1. Both the 'Submit Financial Report' and the 'Award Closeout' buttons perform the same financial function for reimbursement, the only difference is that the 'Award Closeout' button will close out the project and return any unused funds.

**Note:** A **WARNING!** box will appear when you choose the 'Award Closeout' button indicating you are initiating the closeout process.

3.2.2. Subrecipients (grantees) or Team members have the ability to submit a Financial Report through their eCivis portal.

#### 3.2.3. To complete a Financial Report:

3.2.3.1. From the Award Dashboard of the project for which you are submitting an invoice for reimbursement, confirm the Award ID then click on Submit Financial Report:

| ward Dashboard                                        |                                                                                                    |         |
|-------------------------------------------------------|----------------------------------------------------------------------------------------------------|---------|
| vard Detail                                           | View Budget View Files Submit Rinancial Report Submit Activity Report Request Grant Amendment Award Closeout Manage Pro | ect Tea |
| ibrecipient: Shawn Masel                              | Program: BRG Construction                                                                                               |         |
| roject: EA-Safford K-8 Roof Replacement - Abhi Gandhi | Award ID: BRG-CONST-00004                                                                                               |         |
| ward Status: Awarded                                  |                                                                                                    |         |
| proval Date:10/23/2020 proved amount: \$253,120.75    |                                                                                                    |         |
| Total Non-Federal Award: \$253,120,75                 |                                                                                                    |         |
| Total Non-Pederal Awards \$235,120,73                 |                                                                                                    |         |
| kal Match:\$0.00                                      |                                                                                                    |         |

#### 3.2.3.2. The Award Detail provides a summary of the award information:

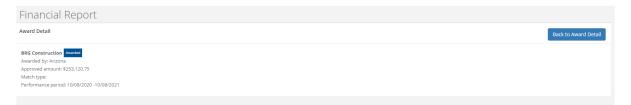

3.2.3.3. The Award Financial Overview is not editable, but will update itself depending on the amounts that are submitted in the Financial Report Details. This area is a summary of the total award spent and the total award amount remaining.

| niew will undate in real  | time as you complete your financial re | equest The data  | here reflects all submitted spendi | ng reports even the  | co ctill | in the approval process |
|---------------------------|----------------------------------------|------------------|------------------------------------|----------------------|----------|-------------------------|
| rview will update in real | Spend                                  | equest. The data | Match                              | ng reports, even tho | se suit  | Spend + Match           |
| Award Total Spend         | \$ 0.00                                |                  | \$ 0.00                            |                      | \$       | 0.00                    |
|                           | 0.00                                   | %                | 0.00                               | %                    |          |                         |
| Award Remaining           | \$ 100.000.00                          |                  | \$ 0.00                            |                      | \$       | 100.000.00              |

3.2.3.4. In the Financial Report Details, click inside the Reporting Period text box and provide the dates of the reporting period, which are the dates when the work was completed, then click Apply:

| ort | ing Pe | riod  | *      |      |    |    |     |      |     |       |    |    |    |       |        |
|-----|--------|-------|--------|------|----|----|-----|------|-----|-------|----|----|----|-------|--------|
| 7/0 | /201   | 9 - 0 | 8/24/  | 2019 |    |    |     |      |     |       |    |    |    |       |        |
| t o | 7/01/  | 2015  | Ê.     |      |    |    | m c | 8/24 | 201 | 9     |    |    |    | Apply | Cancel |
| <   |        | J     | ul 201 | 9    |    |    |     |      | A   | ug 20 | 19 |    | >  |       |        |
| su  | Мо     | Tu    | We     | Th   | Fr | Sa | Su  | Мо   | Tu  | We    | Th | Fr | Sa |       |        |
| 30  | 1      | 2     | 3      | 4    | 5  | 6  | 28  | -29  | 30  | 31    | 1  | 2  | 3  |       |        |
| 7   | 8      | 9     | 10     | 11   | 12 | 13 | -4  | 5    | 6   | 7     | 8  | 9  | 10 |       |        |
| 14  | 15     | 16    | 17     | 18   | 19 | 20 | 11  | 12   | 13  | 14    | 15 | 16 | 17 |       |        |
| 21  | 22     | 23    | 24     | 25   | 26 | 27 | 18  | 19   | 20  | 21    | 22 | 23 | 24 |       |        |
| 28  | 29     | 30    | 31     | t    | 14 | з  | 25  | 26   | 27  | 28    | 29 | 30 | 31 |       |        |
| 4   | 5      | 6     | 7      | 8    | 9  | 10 | 1   | 2    | 3   | 4     | 5  | 6  | 7  |       |        |

- 3.2.3.5. "Spend" is the amount of grant funds to be spent or "direct cost" (i.e Total amount of the DSF funded portion of the invoice).
  Subrecipients can only report in categories where funding has been awarded in the award remaining column.
- 3.2.3.6. "Match" is the amount of district contribution due to "cost share" of excluded space that is indicated on the DSF budget worksheet.
- 3.2.3.7. If the invoice amount is more than the Award Remaining amount, a Grant Amendment will be required (see Section 5). If a category is grayed out, and you would like to request reimbursement in that category, a Grant Amendment (Section 5) is required.
- 3.2.3.8. The Award Remaining column will automatically calculate the costs when you update the Spend and Match amounts. Additionally, the Report Totals will automatically calculate to provide a breakdown of the amounts and percentages of funds used in the Reporting period:

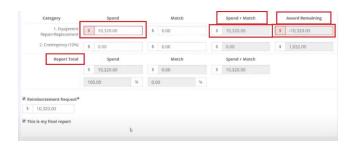

**Note:** If the invoice being submitted for reimbursement does not exceed the Award amount, but requires the use of Contingency Funds or Supplemental funding, a <u>DSF</u> <u>Change Order</u> form is required. Be sure to secure appropriate signatures including the assigned DSF Liaison, and upload the change order form into a Grant Amendment. The *Grant Amendment* Submittal process as seen in Section 5, must be submitted and approved prior to completing the Financial Report.

3.2.3.9. Once complete, check Reimbursement Request. The box will auto populate with the amount from the Spend column. If different, define the amount you are requesting for reimbursement.

| 1/2021 - 11/30/2021                |              |    |         |    |   |                         |     |                         |    |     |                          |    |     |                          |    |     |                    |   |
|------------------------------------|--------------|----|---------|----|---|-------------------------|-----|-------------------------|----|-----|--------------------------|----|-----|--------------------------|----|-----|--------------------|---|
| Category                           | Spend        |    | Match   |    |   | Award Approved          |     | Match Approve           | d  |     | Award Remaining          |    |     | Match Remaining          | z. |     | Total Remainin     | g |
| 1. Equipment<br>Repair/Replacement | \$ 15,316.63 |    | \$ 0.00 |    | s | 15,316.63               | \$  | 0.00                    |    | \$  | 0.00                     |    | \$  | 0.00                     |    | s   | 0.00               |   |
| 2. Contingency (10%)               | \$ 0.00      |    | \$ 0.00 |    | s | 1,531.66                | \$  | 0.00                    |    | \$  | 1,531.66                 |    | \$  | 0.00                     |    | s   | 1,531.66           |   |
| 3. Other                           | \$ 0.00      |    | \$ 0.00 |    | s | 0.00                    | \$  | 0.00                    |    | \$  | 0.00                     |    | \$  | 0.00                     |    | s   | 0.00               |   |
| Report Total                       | Spend        |    | Match   |    |   | Total Award<br>Approved |     | Total Match<br>Approved |    |     | Total Award<br>Remaining |    |     | Total Match<br>Remaining |    |     | Total<br>Remaining |   |
|                                    | \$ 15,316.63 |    | \$ 0.00 |    | s | 16.848.29               | \$  | 0.00                    |    | \$  | 1,531.66                 |    | \$  | 0.00                     |    | s   | 1,531.66           |   |
|                                    | 100.00       | 96 | 0.00    | 96 |   |                         | 0.0 | 00                      | 96 | 9.0 | 9                        | 96 | 0.0 | 0                        | 96 | 9.0 | 9                  |   |

3.2.3.10. Include any spending details and a brief description about the reporting period's expense in the Financial Report Narrative:

| F   | inanci                 | al Rej | oort N | arrativ  | /e <b>*</b> |       |       |             |        |        |         |                                              | ^  |
|-----|------------------------|--------|--------|----------|-------------|-------|-------|-------------|--------|--------|---------|----------------------------------------------|----|
| Ple | ase de                 | velop  | your n | arrative | e belov     | vincl | uding | key m       | etrics | , sper | iding d | etails, and other pertinent details.         |    |
|     | $\langle \phi \rangle$ | H1     | H2     | H3       | В           | I     | U     | I           | E      | I      | Ξ       | B                                            |    |
|     |                        |        |        |          |             |       |       |             |        |        |         |                                              |    |
|     |                        |        | 3.2    | 2.3.2    | 11.         |       | Yc    | ou <b>/</b> | мu     | IST    | up      | load the following documents:                |    |
|     |                        |        |        | 3        | 3.2.        | 3.1   | 11.   | 1.          |        |        |         | dated DSF BRG Budget Worksheet that is equal | to |

2.3.11.1. An updated DSF BRG Budget Worksheet that is equal to the amount of the invoice(s), ensuring that the % of excluded space is filled and reflects, if any, District Cost share dollars.

Below is an example if a district has Excluded Space; this would indicate Cost Share (the DSF will cover the first 10% of Excluded Space). A district has 35% Excluded Space and a payment request for \$16,722.47 for Construction and \$1,600 for Construction administration.

| and will assist in a<br>Grant Amendme | uctions: Complete this worksheet prior to submitting your BKG ap<br>determining the actual funding request as a result of the District's p<br>nt Instructions: Complete this worksheet prior to submitting a Gra<br>to effuit in order to process the amandment. | ercentage of cost cor | tribution for the project.                                                                |                                                                   |
|---------------------------------------|----------------------------------------------------------------------------------------------------|-----------------------|-------------------------------------------------------------------------------------------|-------------------------------------------------------------------|
| Step 1: Enter the                     | District's cost split/contribution percentage associated for this , 50%, etc.) in the blue highlighed cell                                                                                                    | 35.00%                | Step 3: Go to your eCivis Ap<br>only the dollar amounts in<br>(Direct Cost and Cost Share | the green highlighted cells                                       |
| Step 2: Enter the only:               | actual amounts in each of Category/Line items below in the blue                                                                                                    | highlighted cells     | Direct Cost<br>(Amount of SFB requested funds<br>for each Category)                       | Cost Share<br>(District is responsible for paying<br>these costs) |
| Category                              | Construction                                                                                                    | \$16,722.47           | \$10,869.61                                                                               | \$5,852.86                                                        |
| Category                              | Remediation                                                                                                    | \$0.00                | \$0.00                                                                                    | \$0.00                                                            |
| Category                              | Temporary repairs / rentals                                                                                                    | \$0.00                | \$0.00                                                                                    | \$0.00                                                            |
| Category                              | Construction administration                                                                                                    | \$1,600.00            | \$1,040.00                                                                                | \$560.00                                                          |
| Category                              | QA/QC                                                                                                    | \$0.00                | \$0.00                                                                                    | \$0.00                                                            |
| Category                              | Remediation oversight                                                                                                    | \$0.00                | \$0.00                                                                                    | \$0.00                                                            |
| Category                              | Other                                                                                                    | \$0.00                | \$0.00                                                                                    | \$0.00                                                            |

Note \*- Both budgets will need to be identical.

#### 3.2.3.11.2. Invoice(s)

#### 3.2.3.12. Click on *Upload File* to attach documents list above

| Upload File 🕰    |    |           |    |         |  |
|------------------|----|-----------|----|---------|--|
|                  |    |           |    |         |  |
| now 10 V entries |    |           |    | Search: |  |
| File Name        | 11 | File Size | 11 | Actions |  |
| nie Manie        | ** | The Size  |    | Actions |  |

## 3.2.3.13. When you are finished, click *Submit Report:*

| 1 IIE 140111E               | += | THE SIZE                            | <br>ACTIVITS |               | *1     |
|-----------------------------|----|-------------------------------------|--------------|---------------|--------|
|                             |    | No files are available for download |              |               |        |
| Showing 0 to 0 of 0 entries |    |                                     |              | Previous Next |        |
|                             |    |                                     |              | Submit Report | Cancel |

- 3.2.3.14. You will be taken back to the Award Detail page, where the Financial Report will now be recorded under Financial Activities and be in a status of Pending Approval.
- 3.2.3.15. The Financial Report status will change, depending on the approver's actions:

| how 10 ¥ entries           |    |                       |              | Search:                     |          |   |      |
|----------------------------|----|-----------------------|--------------|-----------------------------|----------|---|------|
| Financial Report           | 15 | Reporting Period      | Date Created | Current Status              | Actions  |   |      |
| inancial Report            |    | 05/01/2019 05/31/2019 | 07/09/2019   | Approved / Awaiting Payment |          |   |      |
| inancial Report            |    | 06/01/2019 06/30/2019 | 07/09/2019   | Approved / Paid             |          |   |      |
| inancial Report            |    | 07/01/2019 07/31/2019 | 07/09/2019   | Pending Approval            |          |   |      |
| nowing 1 to 3 of 3 entries |    |                       |              |                             | Previous | 1 | Next |

Here is a link to a complete list of eCivis project statuses: We eCivis Status Table.docx

| Status<br>Locations: | Award Status<br>Name:    | Action<br>Required By: | What Action is Required:                                                                  |
|----------------------|--------------------------|------------------------|-------------------------------------------------------------------------------------------|
| Award<br>Dashboard   | Pending Approval         | DSF                    | Review and approve financial report or<br>grant amendment OR request changes<br>requested |
| Award<br>Dashboard   | Rejected                 | District               | None                                                                                      |
| Award<br>Dashboard   | Changes<br>Requested     | District               | Correct all changes requested by the DSF and re-submit                                    |
| Award<br>Dashboard   | Approved/pending payment | DSF                    | Complete deposit batches into county accounts for the district                            |
| Award<br>Dashboard   | Approved/Paid            | DSF/District           | Final reconciliation of account                                                           |

Financial Report Statuses:

**NOTE:** If the Financial Report status is "Changes Requested", the reasons for the change will be found at the top of the Financial Report Details section in the Financial Report under "Notes from Grantor".

| Fina  | al Report Details Changes Requirsted                                                                                                    |  |
|-------|----------------------------------------------------------------------------------------------------|--|
| Note  | m the grantor:                                                                                                    |  |
|       | This payment request is for work performed through 11/19/21. The Performance Period ended 10/8/21. You need to submit a Grant Amendment to seek approval to extend the Performance Period. Contact your liaison if any questions. AP |  |
| Repor | g Period: *                                                                                                    |  |
| 11/0  | 2021 - 12/01/2021                                                                                                    |  |
|       |                                                                                                    |  |

# 4. Activity Reports

## 4.1. When to submit an Activity Report

4.1.1. Activity reports are **REQUIRED** at least quarterly from the Performance Period Start date; however, it is recommended to be submitted more often.

| Award Detail                                                                                                    | View Bud                                             | get View Files | Submit Financial Report | Submit Activity Repo | rt Request Grant Amendment | Manage Project Team |
|----------------------------------------------------------------------------------------------------|------------------------------------------------------|----------------|-------------------------|----------------------|----------------------------|---------------------|
| Subrecipient: Laster Dunning<br>Project: Inca Weatherstation - Stephanie Vassar<br>Approved Amsuni: 53:50:00<br>Total Federal Award: 53:00:00<br>Total Federal Award: 53:00:00 | Program: BBG Assessment<br>Award ID: BBG-ASMAT-00009 |                | Þ                       |                      |                            |                     |
| Total Match:\$0.00<br>Performance period:09/03/2020 - 09/03/2021                                                                                                    |                                                      |                |                         |                      |                            |                     |
| ending Tasks                                                                                                    |                                                      |                |                         |                      |                            |                     |
| Shaw 10 v entries                                                                                                    |                                                      |                |                         |                      | Search:                    |                     |
| Task Type                                                                                                    |                                                      | Due Date       |                         | 11                   | Actions                    |                     |
| Activity Report Request                                                                                                    |                                                      | 12/31/2020     |                         |                      | *                          |                     |
| Financial Report Request                                                                                                    |                                                      | 12/31/2020     |                         |                      |                            |                     |
| Activity Report Request                                                                                                    |                                                      | 01/31/2021     |                         |                      |                            |                     |
| Activity Report Request                                                                                                    |                                                      | 02/28/2021     |                         |                      |                            |                     |
|                                                                                                    |                                                      |                |                         |                      |                            |                     |

- 4.1.1.1. When submitting an Activity Report, it is recommended that if you also have an invoice (progress payment) for the same Reporting Period, that you submit a Financial Report as well. (See Section 3).
- 4.1.2. Activity Reports should provide a brief summary on the progress of the project.

#### 4.2. How to submit an Activity Report

4.2.1. Subrecipients (grantees) or Team Members have the ability to submit an Activity Report through their eCivis portal.

#### 4.2.2. To complete an Activity Report:

- 4.2.2.1. From the Award Dashboard, click on Submit Activity Report:
- 4.2.2.2. You can choose to create a report for a Pending Activity Report request, or you can simply choose to create a new report by clicking *Continue with New Report:*

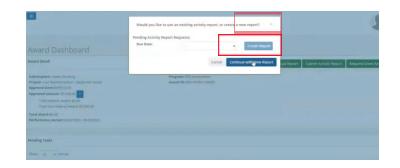

4.2.2.3. Click inside the Reporting Period text box and provide the dates of the reporting period, then click Apply:

| A                                                                                                    | cti                                                    | /it                   | R/                                                                                                    | ep                               | 0                 | rt                        |                           |             |                      |                     |                                          |                       |     |              |           |                          |        |   |
|----------------------------------------------------------------------------------------------------|--------------------------------------------------------|-----------------------|----------------------------------------------------------------------------------------------------|----------------------------------|-------------------|---------------------------|---------------------------|-------------|----------------------|---------------------|------------------------------------------|-----------------------|-----|--------------|-----------|--------------------------|--------|---|
| Aw                                                                                                    | vard (                                                 | ietal                 |                                                                                                    |                                  |                   |                           |                           |             |                      |                     |                                          |                       |     |              |           |                          |        |   |
| A4<br>70                                                                                                    | RG As<br>marde<br>oprove<br>latch t                    | i bijî.<br>di are     | Vizer                                                                                                    | 0<br>\$5,5                       | 00,0              |                           | 0-09/                     | 03/20       | 021                  |                     |                                          |                       |     |              |           |                          |        |   |
|                                                                                                    | erform                                                 |                       | perio                                                                                                    | dt 09                            |                   |                           |                           |             |                      |                     |                                          |                       |     |              |           |                          |        |   |
| Pe                                                                                                    |                                                        | ance                  |                                                                                                    | dt 09                            | /03/              |                           |                           |             |                      |                     |                                          |                       |     |              |           |                          |        |   |
| P4                                                                                                    | erform                                                 | ance                  | et                                                                                                    | dt 09                            | 1031              |                           |                           |             |                      | I                   |                                          |                       |     |              |           |                          |        |   |
| Pe<br>Arr                                                                                                    | erform<br>tikity                                       | Beor<br>Peri          | d<br>st *                                                                                                    | d: 09                            | /03/              |                           |                           |             |                      | I                   | ]                                        |                       |     |              |           | 400                      | Cancel | в |
| Pe<br>Arr                                                                                                    | erform<br>tikity<br>orting                             | Peri                  | d<br>st *                                                                                                    |                                  | 103/              |                           |                           |             |                      | I                   | -                                        | iii                   | 029 |              |           | - Arre                   | Carcel | в |
| Pe<br>Arps                                                                                                    | thity<br>orting                                        | Brod<br>Peci          | el<br>sd: *<br>20                                                                                                    | 020                              | _                 |                           | Γ                         |             |                      |                     | ,                                        |                       |     | 3            |           | ,                        | Carcel | в |
| Pre-                                                                                                    | erform<br>theity<br>orting                             | Brox<br>Peci          | el<br>set:*<br>203<br>Novi                                                                                                    | 1020                             |                   | Đ                         | 54                        | 5           | i.e                  | Mo                  | ти                                       | Dec 2                 | 1   |              | R         | ><br>5a                  | Carcel | в |
| Pe<br>Repo                                                                                                    | thity<br>orting                                        | Peci<br>Peci<br>0.000 | et<br>od: *<br>20<br>Nov 2<br>1 22                                                                                             | 1020<br>1 7<br>1 2               | h 1               | Đ                         | 5a<br>31                  | 8 2         | la<br>15             | Mo<br>30            | Tu<br>Tu                                 | Dec 2<br>Wi           |     |              | 4         | ><br>54<br>3             | Carcel | в |
| Pe<br>keps<br>s<br>s<br>z<br>z                                                                                   | thity<br>orting<br>C 110<br>Su N<br>25 3               | Peci                  | el<br>set *<br>20<br>1 00<br>21<br>21<br>21<br>21<br>21<br>21<br>21<br>21<br>21<br>21                                          | 1020                             | h 1<br>2 1        | PF 322 #                  | 5a<br>31<br>7             | 8<br>2<br>0 | 10<br>15             | Mo<br>30<br>7       | ти<br>1<br>1                             | Dec 2<br>Wi<br>2      |     | 0            | 4         | ><br>5a<br>5<br>12       | Cancel | в |
|                                                                                                    | thity<br>orting<br>Su M<br>25 3<br>1 3                 | Peci<br>v T           | et<br>ad: *<br>Nov 3<br>4 06<br>2 2<br>4<br>2 11                                                                               | 1020                             | h 1<br>9 :<br>1   | Pr 30 5 13                | 50<br>31<br>7<br>14       | 5<br>2<br>1 | 19<br>0<br>13        | Mo<br>30<br>7<br>14 | Tu                                       | Dec 2<br>Wi<br>2<br>9 |     | 0            | 4.11      | ><br>5a<br>5<br>12<br>13 | Carcel | в |
| Pe<br>Act<br>Repo<br>S<br>S<br>S<br>S<br>S<br>S<br>S<br>S<br>S<br>S<br>S<br>S<br>S<br>S<br>S<br>S<br>S<br>S<br>S | tháty<br>orting<br>C 114<br>Su N<br>CS 3<br>1 3<br>8 4 | Period                | et<br>ad: *<br>Nor3<br>a<br>10<br>20<br>11<br>21<br>12<br>13<br>14<br>15<br>15<br>15<br>15<br>15<br>15<br>15<br>15<br>15<br>15 | 8820<br>8 7<br>1 2<br>1 1<br>1 1 | h 1<br>9 1<br>2 9 | Fy<br>30<br>5<br>13<br>20 | 5a<br>31<br>7<br>14<br>21 | 5<br>2<br>1 | 19<br>19<br>13<br>13 | Mo 30 7 14 21       | Tu I II II II II II II II II II II II II | 2<br>9<br>11<br>23    |     | 0<br>7<br>14 | 4 1 1 1 2 | ><br>5<br>12<br>13<br>28 | Carcel | в |

4.2.2.4. Click in the Report Narrative text box and provide a brief summary of the current status of the BRG project. In addition, please upload any progress reports you have received during the Reporting Period. When you are finished click on the Submit Report button.

| Please develop your nerrative befow including key metrics<br>Report Narrative: *                                      |      |         |   |           |         |
|----------------------------------------------------------------------------------------------------|------|---------|---|-----------|---------|
|                                                                                                    |      |         |   |           |         |
|                                                                                                    |      |         |   |           |         |
| making on Accessment Pointes been released                                                                            |      |         |   |           |         |
|                                                                                                    |      |         |   |           |         |
|                                                                                                    |      |         |   |           |         |
|                                                                                                    |      |         |   |           |         |
|                                                                                                    |      |         |   |           |         |
|                                                                                                    |      |         |   |           |         |
|                                                                                                    |      |         |   |           |         |
|                                                                                                    |      |         |   |           |         |
|                                                                                                    |      |         |   |           |         |
|                                                                                                    |      |         |   |           |         |
|                                                                                                    |      |         |   |           |         |
| 7956 characters vertaining                                                                                            |      |         |   |           |         |
| 7956 characters vertraining                                                                                           |      |         |   |           |         |
|                                                                                                    |      |         |   |           |         |
| 7855 characters vertaining<br>Activity Report Files                                                                   |      |         |   |           |         |
| Activity Report Files                                                                                                 |      |         |   |           |         |
| Activity Report Files<br>Pieza upload any files receasely for your attivity report.                                   |      |         |   |           |         |
| Activity Report Files<br>Please upload any files recessely for your activity report.<br>Upload File &                 |      |         |   |           |         |
| Activity Report Files<br>Pieza upload any files receasely for your attivity report.                                   |      | Þ       |   |           | Search: |
| Activity Report Files<br>Please upload any files recessely for your activity report.<br>Upload File &                 | ά ra | e Sizee | _ | Actives   | Search: |
| Activity Report Files<br>Presexupted any Hermocensory for your activity report.<br>Upshot File &<br>Decen 10 viernes  |      | e Size  |   | Actions   | Searche |
| Activity Report Files Press calculate any file recenting for your attacking report Calculate File Calculate File Name |      |         |   | () Attens | Searche |
| Activity Report Files<br>Presexupted any Hermocensory for your activity report.<br>Upshot File &<br>Decen 10 viernes  |      | e Size  |   | Actions   | Search  |
| Activity Report Files Press calculate any file recenting for your attacking report Calculate File Calculate File Name |      | e Size  |   | Athes     | Search  |
| Activity Report Files Press calculate any file recenting for your attacking report Calculate File Calculate File Name |      | e Size  |   | Actors    | Saarde  |

- 4.2.2.5. For an Assessment project it is REQUIRED that your Activity Report include an upload of the assessment report received from the vendor during the Performance Period.
- 4.2.2.6. For a Design project it is REQUIRED that your Activity Report include an upload of the Design Drawings and Specifications completed by the Architect/Engineer, as well as the IFB Solicitation and supporting Construction Bid Documents received from the Architect/Engineer during the Performance Period and before advertising for Bid.
- 4.2.2.7. For a Construction project that includes Quality Assurance/Quality Control (QA/QC), it is REQUIRED that your Activity Report include an upload of each QA/QC report received from the vendor during the Reporting Period specified.

#### 4.2.3. Activity Report Narrative Examples:

- 4.2.3.1. "The old roof has been removed and the new roof is being installed. Please see the attached the QA/QC report from the vendor."
- 4.2.3.2. "The project has begun. Walls were torn out to expose metal supports in the building. Metal is being delivered and we are preparing for install within the next 2 weeks."
- 4.2.3.3. *"The work has been completed and I will be submitting a financial report."*
- 4.2.3.4. *"Work was performed DD/MM/YYYY and the final financial report was submitted on DD/MM/YYYY."*
- 4.2.3.5. "Released the PO to vendor, project should begin next week."

# 5. Grant Amendments

- 5.1. When to submit a Grant Amendment (which includes the former Change Order Process)
  - 5.1.1. Grant Amendments need to be submitted when any of the following occur:
    - 5.1.1.1. Change orders for change in scope of work, costs, and/or schedule
    - 5.1.1.2. Additional funds are needed in any budget category
    - 5.1.1.3. Movement of funds between budget categories
    - 5.1.1.4. If the amount needed exceeds the actual Award amount
    - 5.1.1.5. If the project will not be completed by the Award Performance Period end date of the grant

# *Note:* A SFOB Change Order form signed by the liaison is required prior to the District issuing a Purchase Order for the additional work stated in the Change Order.

| 0                                                                                           | •                                                                                                    |                                                               |                                     |                     | (E)              | allanay in Logisal |
|---------------------------------------------------------------------------------------------|----------------------------------------------------------------------------------------------------|---------------------------------------------------------------|-------------------------------------|---------------------|------------------|--------------------|
| <ul> <li>All Population</li> <li>Markenite</li> <li>Markenite</li> <li>Markenite</li> </ul> | Award Dashboard<br>Award Dash<br>Maratika<br>Maratika<br>Mar | Regan; Sat Genetics (4 G<br>Anatility, GA, 2001<br>WK 1000/07 | <b>fan kip</b> t <b>fan fredder</b> | Lines Asking Report |                  | Wenge Projet Toam  |
|                                                                                             | Punting Tasks Steal Steal Task Type Product Report Report Product Report Report Product Report Report Product Report Report Product Report Report Product Report Report                                                                                                    |                                                               | Bar Bala<br>Spin 2015<br>Even 2020  |                     | kon<br>Rins<br>R |                    |

# 5.1.2. Prior to Submitting a Grant Amendment

5.1.2.1. Please see this <u>website</u> for access to the Grant Amendment Budget Worksheets for all solicitations, and the DSF Change Order form. Please download and complete a Grant Amendment Budget Worksheet and a DSF Change Order form for the solicitation in which you need a change. Contact your DSF Liaison for assistance with completing your Grant Amendment Budget worksheet and the DSF Change Order form to prepare for upload. See section 5.1.3.3 below.

# Note: If there is more than one vendor submitting a request for change, a change order form per vendor will be needed.

5.1.2.2. These documents may be found on the SFOB website under BRG Applications/Solicitations. Select the appropriate solicitation File tab to find the Grant Amendment budget worksheet and Change Order form per solicitation.

| ABOUT THE SEB BOARD INFORMATION SEB PRO                                                                                                    | XGRAMIS RESOURCES MEDIA I                                                                | DISTRICT | VCCESS     | BRG APPLICATIO         |
|----------------------------------------------------------------------------------------------------|------------------------------------------------------------------------------------------|----------|------------|------------------------|
| BRG Construction                                                                                                    |                                                                                          | BRO      | 3 APPLIC   | ATIONS                 |
| BRG Assessment BRG Design BRG Procurement                                                                                                    | BRG Construction                                                                         | s        | OLICITATI  | ONS                    |
| BRG Equipment Broak Broak Portal                                                                                                    |                                                                                          |          | SFB BRG    | Solicitations Overview |
| MORT POWER CONTRACTOR CONTRACTOR                                                                                                    |                                                                                          |          | BRG Appl   | ication Submission Un  |
| Arizona                                                                                                    |                                                                                          |          | Post-Awar  | d Manual               |
|                                                                                                    |                                                                                          |          | eChris Res | sources                |
| ERG Construction                                                                                                    |                                                                                          |          | SFB BRG    | TRAINING VIDEO         |
|                                                                                                    |                                                                                          |          |            | FB Support             |
| - ADDAY                                                                                                    |                                                                                          |          |            |                        |
|                                                                                                    |                                                                                          |          |            |                        |
| Overview Eligibility Financial Contact Files                                                                                                    |                                                                                          |          |            |                        |
|                                                                                                    | 1.000                                                                                    |          |            |                        |
| Flex:                                                                                                    | File Notes:                                                                              |          |            |                        |
| Budget: EFB Change Order Form (SI2.5 Xb)                                                                                                    | The SFB BAG Construction Budget Worksheet is                                             |          |            |                        |
| Budget:         (i) SF8 BRG Construction Budget Worksheet 8-31-21 (15.2.43)           Budget:         (ii) C.0. SF8 BRG Construction Budget Worksheet 8-31-21 (15.8.43) | into the application for this grant. If you need as:<br>please contact your SFB Liaison. |          |            |                        |
| Guide: (c): SFB BHS Construction Budget Worksheet 6-01-21 (18.0 KS)     Guide: (c): School District Procurement Rules (5.1 Mb)                                          | Additionally, review these files for additional puic                                     |          |            |                        |
| Guide: (k) FB Checklat (41.7 Kb)                                                                                                    |                                                                                          |          |            |                        |
| Guide: JA Fre Alam Performance Specification (28-49-00) (312.5 Kb)                                                                                                    |                                                                                          |          |            |                        |
| Guide: (2) If / Roof Inspection Protocol Policy (270.6 Kb)                                                                                                    |                                                                                          |          |            |                        |

| ♠ ABOUT THE SFB BOARD INFORMATION SFB PROGRAMS RESOURCES MEDIA                                                                                                    | DISTRICT ACCESS BRG APPLICATIONS     |
|----------------------------------------------------------------------------------------------------|--------------------------------------|
| BRG Construction                                                                                                    | BRG APPLICATIONS                     |
| BRG.Assessment BRG.Design BRG.Procurement BRG.Construction                                                                                                    | SOLICITATIONS                        |
| BRG Equirment Repair/Replacement Portal                                                                                                    | SEB BRG Solicitations Overview       |
|                                                                                                    | BRG Application Submission User Guid |
| Arizona                                                                                                    | Post-Award Manual                    |
| BRG Construction                                                                                                    | eCivis Resources                     |
|                                                                                                    | SEB BRG TRAINING VIDEO               |
|                                                                                                    | Request SFB Support                  |
| - Apply                                                                                                    |                                      |
| Overview Eligibility Financial Contact Files                                                                                                    |                                      |
| Files: File Notes:                                                                                                    |                                      |
| Budget: 🔊 SFB Change Order Form (502.9 Kb)                                                                                                    |                                      |
| Budget:         (E)         SFB BRG Construction Budget Worksheet 8-31-21 (15.2 KB)         The <i>SFB BRG Construction for this grant.</i> If you need a please contact your SFB Links on the please contact your SFB Links on the second second se |                                      |

- 5.1.2.3. Fill out the SFOB Change Order form
- 5.1.2.4. The Project Number is also known as the Award ID or award/contract number and the Project title also known as the project description. You can find all that information on your award dashboard on eCivis.

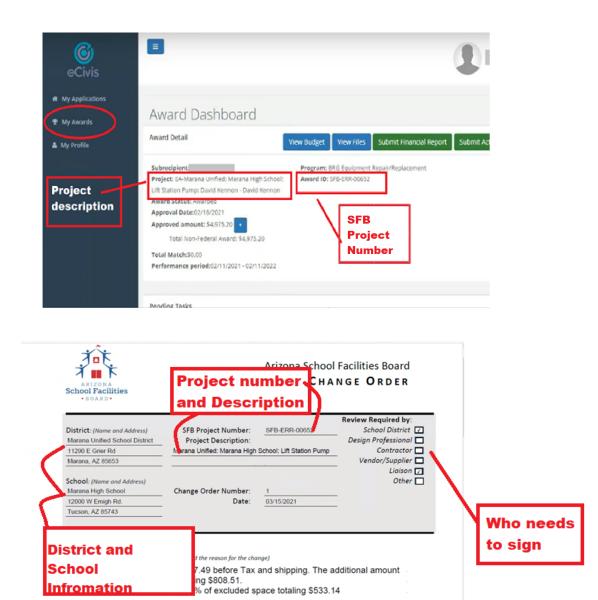

\$ 4,627.49

(\$)

Original Contract Sum:

5.1.2.5. Enter the Change order number, the date the change order was created, and the Change order description. All of this information will be indicated on the vendor's request for change

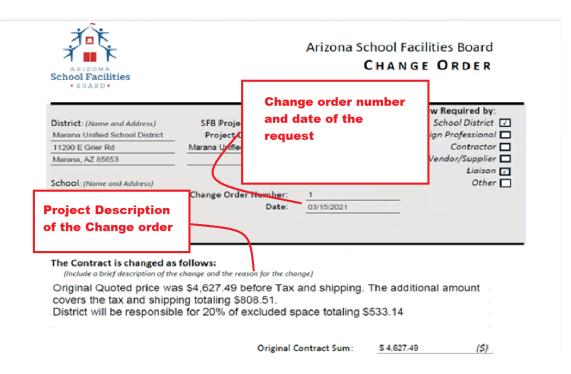

#### 5.1.2.6. Change Order budget section

- 5.1.2.6.1. <u>Original Contract Sum:</u> Refer to the budget category in the eCivis budget that applies to the change order to find the original contract sum or also known as the original budgeted amount.
- 5.1.2.6.2. <u>Net Change by previously Authorized Change order:</u> If the vendor had prior change orders, enter the combined total amount of previous change orders in the Net Change by Previously Authorized Change Order line. Otherwise enter \$0.00

|           | Net Chan                       | ge by F   | reviously | Original<br>Authorized C | Contract S<br>hange Ord |         | \$ 4 627 49                   | (\$)                                                                                                    |
|-----------|--------------------------------|-----------|-----------|--------------------------|-------------------------|---------|-------------------------------|----------------------------------------------------------------------------------------------------|
|           | Contract Su<br>Contract Schedu |           |           |                          | Contract S              | um      | \$ 808.51<br>\$ 5,436.00<br>0 | (5)<br>(5)<br>(5)<br>(workdays)                                                                                                    |
| 1. Design | De                             | sign Tota | lis:      | Ext. Cost<br>50.00       | Direct Co               |         | te THE<br>TRICT               | until an authorized signature is<br>Order also requires signature<br>& SCHOOL DISTRICT APPROVES (/)<br>BOARD (The Board' for the purpose<br>IS RESPONSIBLE FOR THE COST<br>fined in the Change Order). |
| Tide      | Description                    | Units     | Unit Cost | Extended Cost            | ort                     | GL Code | Cost St                       | Date                                                                                                    |
| Design    | Design                         | 0.00      | 50.00     | \$0.00                   | 516 125 00              |         | 0054.34                       |                                                                                                    |
| Design    | Change Order -<br>Gas Lines    | 0.00      | \$0.00    | 2,770                    | \$13,800.00             | >       |                               |                                                                                                    |
|           |                                |           |           |                          |                         |         |                               |                                                                                                    |
| ⊕ Add Row |                                |           |           |                          |                         |         |                               |                                                                                                    |

-

1700 West Washington Street Suite 104 Phoenix, Arizona 85007 602.542.6501 p 602.542.6529 f

- 5.1.2.6.3. <u>Contract sum prior to this change:</u> This is equal to the Original Contract Sum + Net Change by previously Authorized Change order amounts and will automatically calculate.
- 5.1.2.6.4. <u>Contract sum will be:</u> Please select how this change order will affect this project. Will it be increased, decreased, or unchanged? Then enter the amount of the "this" change order
- 5.1.2.6.5. <u>New Contract Sum:</u> Will automatically calculate once change order amount is entered.
- 5.1.2.6.6. <u>Contract Schedule:</u> Please select how the contract schedule will affect this project. Will it be increased, decreased, or unchanged? Then enter the number of workdays to complete the contract.
  - 5.1.2.6.6.1. See Section 5.1.3.2.3.1. How to Submit a Grant Amendment; Performance Period End Date Change needed

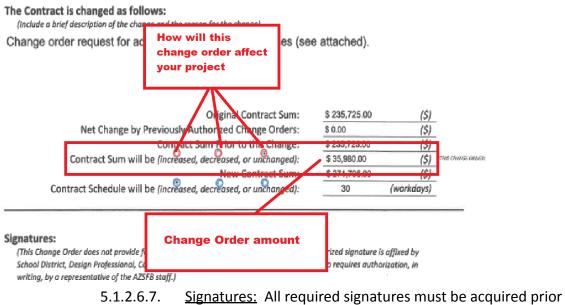

to sending the change order form for review to your liaison.

#### Signatures:

This Change Order does not provide for the consideration of any changes in Contract Sum or Time until an authorized signature is affixed by School District, Design Professional, Contractor, and Vendor/Supplier. This Change Order also requires signature authorization by a representative of the SFOB staff. Pursuant to A.R.S. 15-2001.J.2., IF A SCHOOL DISTRICT APPROVES (If the District has issued a purchase order or started the work) WORK REFERENCED IN A CHANGE ORDER BEFORE THE BOARD ('The Board' for the purposes of this Change Order is interchangeable with 'ADOA Staff') APPROVES THE CHANGE ORDER, THE SCHOOL DISTRICT IS RESPONSIBLE FOR THE COST AND CONSTRUCTION OF THE PROJECT ('The Project' is defined for the purposes of the Change Order as the work defined in the Change Order).

| Entity               | Name (Print Please) | Signature                                                                                                    | Date       |
|----------------------|---------------------|----------------------------------------------------------------------------------------------------|------------|
| School District:     | Jerry Wood          | Digitally signed by Wood<br>Date: 2022.04.18<br>12:21:04 -07'00'                                                                                                    | 04/18/2022 |
| Design Professional: | Lance Brown         | Lance Brown<br>Drive-us,<br>brie-us,<br>brie-us,<br>br | 02/21/2022 |
| Contractor:          | Doug Yearout        | Soug Yearout                                                                                                    | 02/21/2022 |
| Vendor/Supplier:     |                     |                                                                                                    |            |
| Liaison:             |                     |                                                                                                    |            |
|                      |                     |                                                                                                    |            |

100 N. 15th Ave., 3rd Floor | Phoenix, AZ 85007 | 602.542.6501 p 602.542.6529 f

#### 5.1.2.7. Grant Amendment Budget Worksheet

- 5.1.2.7.1. Click the Grant Amendment Budget Worksheet document and then Select the "enable edit" button on the excel sheet.
- 5.1.2.7.2. Have the existing eCivis budget available while completing the Grant Amendment. You can access this from "My Awards"
  - 5.1.2.7.2.1. Select your project under grant title

# 5.1.2.7.2.2. Then select "View Budget" –this will be the current awarded budget

| ward Detail                                                                                                    |                                                        | View Budget View                       | Ries Submit Financial Report Submit | Activity Report Awa | nt Classoul Manage | Project Team |
|----------------------------------------------------------------------------------------------------|--------------------------------------------------------|----------------------------------------|-------------------------------------|---------------------|--------------------|--------------|
| Subrecipient: William Bishop<br>Project: Glen Downs - Ste Drainage Corrections - Stephanie Vassar<br>Award Status: Awards<br>Approved Jamount: 399,789,200<br>Total Non-Redenal Award: 399,787,00<br>Potal Match:50,00<br>Performance period;03(04/2021 - 03(04/2022 | Program: BRG-Construction<br>Award ID: BRG-CONST-00335 | ð                                      |                                     |                     |                    |              |
| ending Tasks                                                                                                    |                                                        |                                        |                                     |                     |                    |              |
| ihow 10 v enches                                                                                                    |                                                        |                                        |                                     |                     | Search:            |              |
|                                                                                                    |                                                        |                                        |                                     |                     |                    |              |
| Task Type                                                                                                    |                                                        | Due Date                               | 11                                  | Actions             |                    |              |
|                                                                                                    |                                                        | Due Date<br>08/31/2021                 | 14                                  | Actions.            |                    |              |
| Activity Report Request                                                                                                    |                                                        |                                        | 18                                  |                     |                    |              |
| Activity Report Request                                                                                                    |                                                        | 08/31/2021                             | ш                                   | Ŧ                   |                    |              |
| Azersty Report Request<br>Financial Report Request<br>Financial Report Request                                                                                                    |                                                        | 08/31/2021<br>08/31/2021               | 1                                   | н<br>Н              |                    |              |
| Task Type<br>Activity Report Request<br>Financial Report Request<br>Activity Report Request<br>Activity Report Request                                                                                                    |                                                        | 08/31/2021<br>06/31/2021<br>11/30/2021 |                                     | #<br>#<br>#         |                    |              |

5.1.2.7.3. You will need to enter the BRG award contract number in cell B3, the change order number in cell D3 and the percentage of excluded space in cell G3.

|     | Clipboard 5                  | Font             | 5                             | Alignm                                                       | ient                                                                                 | 6                                                      | Number 5                                                     |                                    |        |
|-----|------------------------------|------------------|-------------------------------|--------------------------------------------------------------|--------------------------------------------------------------------------------------|--------------------------------------------------------|--------------------------------------------------------------|------------------------------------|--------|
| 3   | - · × ✓ fx SFB Project//     | Award number:    |                               |                                                              |                                                                                      |                                                        |                                                              |                                    |        |
|     | А                            | В                | С                             | D                                                            | E                                                                                    | F                                                      | G                                                            | н                                  |        |
|     |                              |                  | SFB Grant A                   | mendment Bu                                                  | dget Workshee                                                                        | et                                                     |                                                              |                                    |        |
|     | Instructions: Complete thi   | is SFB Budget Wo |                               | Grant Amendme<br>Amendment.<br>v enter data in bl            |                                                                                      | ubmit through e                                        | Civis when requ                                              | esting a Grant                     |        |
| 5   | SFB Project/Award<br>number: |                  | Change<br>Order<br>number(s): | 1                                                            | Total % of exc<br>Enter whole nur<br>not enter a % or<br>Example: for 12'<br>none er | mbers only. Do<br>r decimal point.<br>% enter "12"; if | %                                                            |                                    |        |
| T   |                              | Curr             | rent eCivis Bud               | laet                                                         | Request                                                                              | ted Amended                                            | Budaet                                                       |                                    |        |
|     |                              |                  | Direct Cost<br>(SFB portion)  | Cost Share<br>(District portion<br>due to excluded<br>space) | - Enter new Amou<br>- Enter amounts f<br>Requested<br>Budget                         | Direct Cost<br>(SFB portion)                           | Cost Share<br>(District portion<br>due to excluded<br>space) | Difference (for<br>reference only) |        |
|     | Construction                 |                  | \$0.00                        |                                                              |                                                                                      | \$0.00                                                 | \$0.00                                                       |                                    |        |
| -   | Remediation                  |                  | \$0.00                        |                                                              |                                                                                      | \$0.00                                                 | \$0.00                                                       |                                    |        |
|     | Cemporary repairs / rentals  |                  | \$0.00                        |                                                              |                                                                                      | \$0.00                                                 | \$0.00                                                       |                                    |        |
|     | Construction administration  |                  | \$0.00                        |                                                              |                                                                                      | \$0.00                                                 | \$0.00                                                       |                                    |        |
|     | QA/QC                        |                  | \$0.00                        |                                                              |                                                                                      | \$0.00                                                 | \$0.00                                                       |                                    |        |
| F   | Remediation oversight        |                  | \$0.00                        |                                                              |                                                                                      | \$0.00                                                 | \$0.00                                                       |                                    |        |
|     | Other                        |                  | \$0.00                        |                                                              |                                                                                      | \$0.00                                                 | \$0.00                                                       | \$0.00                             |        |
| C   |                              |                  |                               |                                                              |                                                                                      |                                                        |                                                              |                                    |        |
| 3 0 | Totals:                      | \$0.00           | \$0.00                        | \$0.00                                                       | \$0.00                                                                               | \$0.00                                                 | \$0.00                                                       |                                    | \$0.00 |

5.1.2.7.4. Enter the Direct cost of each Budget category into the Current eCivis Budget column (blue column on the left ) from the eCivis budget. (as seen in 5.1.2.3.2)

|          | Clipboard 5                  | Font                     | 5                                                  | Alignm                                                      | ent                                              | 5                                                                           | Number 5                                                                                                    |                    |   |
|----------|------------------------------|--------------------------|----------------------------------------------------|-------------------------------------------------------------|--------------------------------------------------|-----------------------------------------------------------------------------|----------------------------------------------------------------------------------------------------|--------------------|---|
| A3       | - × ✓ fx SFB Project/        | Award number:            |                                                    |                                                             |                                                  |                                                                             |                                                                                                    |                    |   |
|          | А                            | В                        | С                                                  | D                                                           | E                                                | F                                                                           | G                                                                                                    | н                  | 1 |
| 1        |                              |                          | SFB Grant A                                        | mendment Bu                                                 | dget Worksh                                      | eet                                                                         |                                                                                                    |                    |   |
| 1        | Instructions: Complete th    | is SFB Budget Wo         |                                                    |                                                             | -                                                |                                                                             | eCivis when requ                                                                                                    | estina a Grant     |   |
|          | mon accord complete an       | is of D Duuget 110       |                                                    | Amendment.                                                  |                                                  | submit through                                                              | contro internitequi                                                                                                    | coung a crant      |   |
| 2        |                              |                          | Only                                               | enter data in bl                                            | ue cells.                                        |                                                                             |                                                                                                    |                    |   |
|          | SFB Project/Award<br>number: | CONST-XXXXX              | Change<br>Order<br>number(s):                      |                                                             | Enter whole n<br>not enter a %<br>Example: for 1 | xcluded space:<br>umbers only. Do<br>or decimal point.<br>2% enter "12"; if |                                                                                                    |                    |   |
| 3        |                              | C                        | rent eCivis Bud                                    | last                                                        |                                                  | enter "0"<br>sted Amended                                                   | Budget                                                                                                    |                    |   |
| 5        |                              |                          | nts currently appr<br>mounts in the gra<br>Budget. |                                                             |                                                  | ounts requested.<br>from the green co                                       | olumns into eCivis.                                                                                                    |                    |   |
| 6        |                              | Current eCivis<br>Budget | Direct Cost<br>(SFB portion)                       | Cost Share<br>(District portion<br>due to excluded<br>space |                                                  | Budget Summery                                                              | 0.00 Match / Cest Share                                                                                                    |                    |   |
| 7        | Construction                 |                          | \$0.00                                             |                                                             |                                                  | Prest +                                                                     |                                                                                                    |                    |   |
| 8        | Remediation                  |                          | \$0.00                                             |                                                             |                                                  |                                                                             |                                                                                                    |                    |   |
| 9        | Temporary repairs / rentals  |                          | \$0.00                                             |                                                             | Budget Items                                     |                                                                             |                                                                                                    |                    | - |
| 10       | Construction administration  |                          | \$0.00                                             |                                                             |                                                  |                                                                             |                                                                                                    |                    |   |
| 11       | QA/QC                        |                          | \$0.00                                             |                                                             | 1. Construction                                  |                                                                             |                                                                                                    |                    |   |
| 12       | Remediation oversight        |                          | \$0.00                                             |                                                             |                                                  | Ent. Cost                                                                   | and the second second se | nd.Cost Cost.Share |   |
|          | Other                        | 40.00                    | \$0.00                                             |                                                             | The Desire                                       | Construction Tetallic 90.00                                                 | SHUPEIN                                                                                                    | st.00 sil.00       |   |
| 14       | Totals:                      | \$0.00                   | \$0.00                                             | \$0.00                                                      | Centruction Trenty une                           | argenud 0.50 \$2.50 \$0.00                                                  | 555.650.00 \$3.00 Great Cam                                                                                                    |                    |   |
| 15<br>16 |                              |                          |                                                    |                                                             |                                                  |                                                                             | 5                                                                                                    |                    |   |

- 5.1.2.7.5. Verify the numbers entered in the Current eCivis Budget column with those from the ecivis budget for accuracy.
- 5.1.2.7.6. Next enter the Requested Budget in column E. This is the current budgeted amount plus the amount of the change order.
- 5.1.2.7.7. Enter the requested budget amount in the requested budget column for each budget category. If there is no change in the contract amount enter in the original budget amount for each budget category. The "Difference (for reference only)" column will be the same as your change order amount in each category. If no change is needed in a category the "Difference (for reference only)" column will reflect \$0.00.

*Note* \* If the project has been awarded contingency funding, enter the contingency amount in the current eCivis budget column. Then reduce the amount of the contingency funding in the requested budget column by the amount of the change order. If there is not enough contingency funding to cover the change order, enter \$0.00 for contingency in the requested budget column. Additional funding will be awarded via the grant amendment to cover the full change order amount.

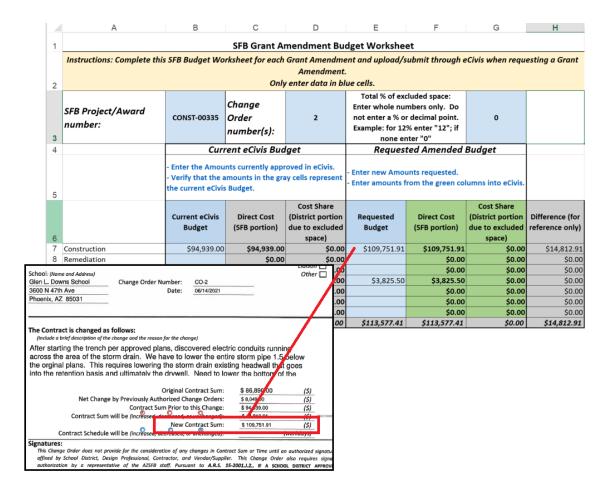

- 5.1.2.7.8. Save the DSF Grant Amendment budget worksheet and upload it to the upload documents section on your Grant Amendment page.
- 5.1.2.8. Upon Liaison signature on the DSF Change Order Form, proceed to eCivis to submit a Grant Amendment

| gnatures:                               |                                         |                                                |                             |
|-----------------------------------------|-----------------------------------------|------------------------------------------------|-----------------------------|
|                                         |                                         | of any changes in Contract Sum or Time         |                             |
| affixed by School Distric               | t, Design Professional, Contract        | or, and Vendor/Supplier. This Change           | Order also requires signal  |
|                                         |                                         | Pursuant to A.R.S. 15-2001.J.2., IF A          |                             |
|                                         |                                         | REFERENCED IN A CHANGE ORDER BEFORE THE        |                             |
|                                         |                                         | OVES THE CHANGE ORDER, THE SCHOOL DIST         |                             |
|                                         |                                         |                                                |                             |
| AND CONSTRUCTION OF THE                 | PROJECT   The Project is defined for th | he purposes of the Change Order as the work de | lined in the Change Order). |
| Entity                                  | Name (Print Please)                     | Signature                                      | Date                        |
| ,                                       |                                         | orginature                                     | Bute                        |
| School District:                        | lows ( ) Alood                          | 1 , ) ')                                       |                             |
|                                         | Jerry Wood                              | An Un                                          | 7/7/2022                    |
| Design Professional:                    | Lance Brown                             | Utipitally signed by Lance Brown               |                             |
| esign noressional.                      | Lance brown                             | Lance Brown                                    | 07/07/2022                  |
|                                         | 0                                       |                                                | 0/10/12022                  |
| Contractor:                             | Dave Metz                               | Alta                                           | 11                          |
|                                         |                                         | NA XEM                                         | 7/7/2022                    |
| Vendor/Supplier:                        | 17                                      | - the second                                   | 111-                        |
| render, supprier                        |                                         | $\sim$                                         |                             |
|                                         | 3                                       |                                                |                             |
| 1 C C C C C C C C C C C C C C C C C C C |                                         |                                                |                             |
| Liaison:                                | Shawn H Masel                           | Shawn Masel                                    | 7/13/2022                   |

<sup>100</sup> N. 15th Ave., 3rd Floor | Phoenix, AZ 85007 | 602.542.6501 p 602.542.6529 f

#### 5.1.3. How to submit a Grant Amendment

- 5.1.3.1. Grant amendments must be submitted for financial or programmatic changes.
- 5.1.3.2. To complete a grant amendment:

#### \*Note: Grantees can only submit one grant amendment at a time. Once approved, grantees may submit an additional grant amendment.

- 5.1.3.2.1. From your Award Dashboard, click on Request Grant Amendment:
- 5.1.3.2.2. There are three sections of the Grant Amendment:
  - 5.1.3.2.2.1. Award details
  - 5.1.3.2.2.2. Financial information
  - 5.1.3.2.2.3. Attach files
- 5.1.3.2.3. In Award Details, review all information and enter your District's EIN (tax ID number)

\*Note: If your project needs a Performance End date extension you will be **REQUIRED** to change the Performance Period End Date in the Award Details section to match the number of additional work days stated on your DSF Change Order form. If the additional work days DO NOT extend past the Performance Period End Date, NO action is required.

| 5.1.3.2.3.1.<br>5.1.3.2.3 | .1.1. N<br>b<br>P<br>tl | nce Period End Date Change needed<br>umber of "workdays" the project needs to<br>e extended beyond the current<br>erformance Period End Date, as seen on<br>e awards details page of the Grant<br>mendment |
|---------------------------|-------------------------|----------------------------------------------------------------------------------------------------|
| 5.1.3.2.3                 | .1.2. U                 | tilize the <u>www.timeanddate.com</u>                                                                                                    |
| 5.1                       | .3.2.3.1.2              | <ol> <li>The Date to Date Calculator option<br/>to calculate date to date timeframe</li> </ol>                                                                                                    |
| 5.1                       | .3.2.3.1.2              | <ol> <li>Please specify in the Change Order<br/>description section of your DSF<br/>Change Order Form the total<br/>number of workdays needed and the<br/>specific date you need to extend the</li> </ol>  |

project.

- 5.1.3.2.3.1.3. Fill in DSF Change Order form with the number of workdays to be increase/decreased
  5.1.3.2.3.1.4. On the awards details page of the Grant Amendment, enter newly determined date that the project needs to be extended to for completion
- 5.1.3.2.3.2. Click "Save and Continue"

| Grant Amendment                                                       |                                       |                   |
|-----------------------------------------------------------------------|---------------------------------------|-------------------|
| AVARD DETAILS                                                         | FINANCIAL INFORMATION                 | ATTACHTILES       |
| Please edit the appropriate information below.<br>Organization Name.* | Artizone Department of Administration |                   |
| Project Marine*                                                       | Arizona NGB11 Project                 |                   |
| 118. <sup>*</sup>                                                     | 123-56789                             |                   |
| Performance Period Ind.*                                              | 10/91/2022                            |                   |
|                                                                       |                                       | Save and Continue |
|                                                                       |                                       |                   |

5.1.3.2.3.3. If the Grant Amendment includes a budget adjustment, check the box below titled *"This amendment includes a financial change."* Then click "Continue".

| Grant Amendment |                |                     |               |
|-----------------|----------------|---------------------|---------------|
|                 | ANNARD BETAILS | PRANCH, INFORMATION | ATTACH FILES  |
|                 |                |                     | Dack Continue |

\*Note - Once the box is checked, your grant award budget will appear. You can now open budget line items and request the budget adjustment. If this Grant Amendment DOES NOT include a Financial change, Click "Save and Continue".

| AWA                | RD DETAILS     |           |                   |      |            | FINA | INCIAL INFORMATION |              | ATTACH FILES                      |
|--------------------|----------------|-----------|-------------------|------|------------|------|--------------------|--------------|-----------------------------------|
|                    | This amendment | nt includ | es a financial ch | ange |            |      |                    |              |                                   |
|                    |                | Budj      | get Settings      |      |            |      |                    |              | Budget Summary                    |
| Multi-Term Budget  | • No 🔍 Yes     |           | Ŧ                 |      |            |      |                    | \$530,000.00 | Total Direct Costs                |
| Indirect Costs     | Not Applicable | ۲         | 0.00              |      |            | 96   |                    | \$0.00       | Total Indirect Costs              |
| Match / Cost Share | Not Applicable | ۳         | 0.00              | 96   | \$<br>0.00 |      |                    | \$530,000.00 | Total Amount (Direct + Indirect)  |
| Budget Stage:      | Post-Award     |           |                   |      |            |      |                    | \$0.00       | Match / Cost Share                |
| Actions            |                |           |                   |      |            |      |                    | \$0.00       | Match / Cost Share Program Income |

- 5.1.3.2.3.4. Once in the Financial Information section, the data fields will auto-populate from the budget that was created during the application process.
- 5.1.3.2.3.5. If you would like to change any of the fields on this page:
  - 5.1.3.2.3.5.1. Click the budget category name to open up the budget category for adjustment.
  - 5.1.3.2.3.5.2. Click the "Add Row" icon to add a new line for the change you are requesting.
  - 5.1.3.2.3.5.3. Fill in all sections with information specific to the budget change needed (DO NOT CHANGE the original budget line). Please refer to your DSF Grant Amendment Budget Worksheet for the details to fill in this section.
- 5.1.3.2.3.6. If your project includes awarded Contingency, there is no need to "Add a Row", you will need to modify the Cost section to be equal to the Awarded Contingency amount minus the dollar amount of the change to the project. Please refer to your Grant Amendment Budget Worksheet for the new Contingency amount to enter. (Requested Budget).

#### \*NOTE: Always be sure to first reduce the Contingency amount if/when funds are available in this category.

|                                      |                                |       |           | Ext Cost      | D          | irect Cost |            | Ind Cost    | Cost Share |
|--------------------------------------|--------------------------------|-------|-----------|---------------|------------|------------|------------|-------------|------------|
| Equipment Repair/Replacement Totals: |                                |       | \$0.00    |               | \$1,200.00 |            | \$0.00     | \$0.00      |            |
| Title                                | Description                    | Units | Unit Cost | Extended Cost | Cost       | GL Code    | Cost Share | Item Type   |            |
| Equipment<br>Repair/Replacemer       | Equipment<br>Repair/Replacemen | 0.00  | \$0.00    | \$0.00        | \$1,200.00 |            | \$0.00     | Direct Cost |            |
|                                      |                                | 0.00  | \$0.00    | \$0.00        | \$0.00     |            | \$0.00     | Direct Cost |            |

5.1.3.2.3.7. Once all budget changes to all categories are made, click the "Save Changes" button.

| Red Darger Bound Charger                                                                                                    |                |
|----------------------------------------------------------------------------------------------------|----------------|
| Relief Karstine                                                                                                    |                |
|                                                                                                    |                |
| strans 📷 first-contained monpowers. The consident-wave anter models and and file to cont (10,000 is portional pre-of-replyment) |                |
| Sun harmed                                                                                                    | den - analitig |
|                                                                                                    | Bat Contrar    |

5.1.3.2.3.8. Once completed, scroll down and provide a budget narrative of the amendment request. Click "Save Narrative", then the "Continue" button to move onto the next section of the grant amendment, "Attach Files".

| •                                                                                                    |                                                                                  |                                                        |                                    |
|----------------------------------------------------------------------------------------------------|----------------------------------------------------------------------------------|--------------------------------------------------------|------------------------------------|
| AWARD DETAILS                                                                                                    | FINANCIAL INFORMATION                                                            |                                                        | ATTACH FILES                       |
| se upload any files necessary to include with your grant.<br>Upload File 🕰                                                                                                    | amendment. These documents will be added to your original award package. It is h | highly recommended that you include a narrative explai | ning your grant amendment request. |
| mendment Files                                                                                                    |                                                                                  |                                                        |                                    |
| tiow 10 Tentries                                                                                                    |                                                                                  |                                                        | Search:                            |
| File Name                                                                                                    | 11 File Size                                                                     | 11 Actions                                             |                                    |
|                                                                                                    | No files have been uploaded                                                      |                                                        |                                    |
| iowing 0 to 0 of 0 entries                                                                                                    |                                                                                  |                                                        | Previous Net                       |
| ou can include a narrative below with any extra informa                                                                                                    |                                                                                  |                                                        |                                    |
| Immediate Narrative:           Go can include a narrative below with any extra information           GO         H1         H2         H3         B         I         U         III         III         III         III         III         III         III         III         III         IIII         IIII         IIII         IIII         IIII         IIII         IIII         IIII         IIIII         IIIIIIIIIIIIIIIIIIIIIIIIIIIIIIIIIIII |                                                                                  |                                                        |                                    |
| ou can include a narrative below with any extra informa                                                                                                    |                                                                                  |                                                        |                                    |
| ou can include a narrative below with any extra informa                                                                                                    |                                                                                  |                                                        |                                    |
| ou can include a narrative below with any extra informa                                                                                                    |                                                                                  |                                                        |                                    |
| ou can include a narrative below with any extra informa                                                                                                    |                                                                                  |                                                        |                                    |
| ou can include a narrative below with any extra informa                                                                                                    |                                                                                  |                                                        |                                    |

- 5.1.3.2.4. The last stage of the grant amendment is Attach Files. Here you can upload files and/or provide additional grant amendment narrative.
- 5.1.3.3. **REQUIRED** Files to upload:
  - 5.1.3.3.1. **DSF Change Order Form** (click here for the form download)
    - 5.1.3.3.1.1. Complete the Change order form, including all pertinent entity signatures
    - 5.1.3.3.1.2. Email the completed form, including all supporting documentation from the vendor to your liaison for review and final signature
    - 5.1.3.3.1.3. Once it has been approved, signed, and returned from the liaison, upload the fully executed and signed Change Order with your Grant Amendment
  - 5.1.3.3.2. Grant Amendment Budget Worksheet "Solicitation type" (Click here for the forms download by solicitation type - in the Files tab)

| BRG Assessr           | nent                      |                                                                                                    |
|-----------------------|---------------------------|----------------------------------------------------------------------------------------------------|
| BRG Assessment        | BRG Design BRG F          | Procurement BRG Construction                                                                            |
| BRG Equipment Re      | pair/Replacement Portal   |                                                                                                    |
|                       | Arizona<br>BRG Assessment |                                                                                                    |
| Overview Eligibi      | ity Financial Contact     | Files                                                                                                   |
| ID:                   | SFA-BRG-ASMT              | Summary:                                                                                                |
| Title:                | BRG Assessment            | This solicitation is specifically intended for sec<br>order for a school district to determine if an ac |
| Application Start Dat | r: 07/31/2020             | order for a school displicitio determine it all ac                                                      |

- 5.1.3.3.3. Include all supporting documentation from the Project Vendor including but not limited to a Revised Quote/proposal, an updated Project Schedule, a Vendor/District justification letter pictures, or other supporting documents to justify the new request
- 5.1.3.3.4. When complete, click "Submit Amendment".
- 5.1.3.3.5. You will be taken back to the Award Detail page, where the Grant Amendment will now be recorded under Award Amendments and be in "Pending Approval" status.

| A | ward Amendments  |           |                |         |
|---|------------------|-----------|----------------|---------|
| 1 | how 10 v entries |           |                | Search: |
|   | Created Date     | Status Ut | Actions        |         |
|   | 07/09/2021       | Approved  | View Amendment |         |
|   | 08/13/2021       | Approved  | View Amendment |         |
|   | 09/24/2021       | Approved  | View Amendment |         |

**\*NOTE**: Grantees can only submit one grant amendment at a time. Once approved, grantees may submit an additional grant amendment.

5.1.3.3.6. The Grant Amendment status will change, depending on the approver's actions:

Here is a link to a complete list of eCivis project statuses: W eCivis Status Table.docx

#### Grant Amendment statuses:

| Award Dashboard | Draft             | District | District needs to complete and submit Grant<br>Amendment/ Financial Report/ Activity                                                                                                    |
|-----------------|-------------------|----------|----------------------------------------------------------------------------------------------------|
| Award Dashboard | Pending Approval  | DSF      | Review and approve or reject a financial report<br>or grant amendment OR Request corrections be<br>made                                                                                                    |
| Award Dashboard | Rejected          | District | None                                                                                                    |
| Award Dashboard | Changes Requested | District | Correct all changes requested by the DSF and re-submit                                                                                                    |
| Award Dashboard | Approved          | District | Work and complete project within the 1 year<br>Performance Period by submitting Financial<br>Reports for Reimbursement, Grant Amendments<br>for necessary Change Orders and Activity<br>Reports for quarterly project status updates |

# 6. Final Financial Report and Project Closeout Procedure

### 6.1. When to submit a Final Financial Report and Project Closeout

- 6.1.1. A Financial Report is a request for disbursement of funds. Reimbursement requests can only be submitted starting in the Quarter of the Fiscal Year for which your award was allocated (when applicable). This is added by the DSF to the beginning of the Project Title once the project has been awarded. (i.e. FY22 Q4)
- 6.1.2. The Final Financial Report is a final request for disbursement of funds will close out the project. The Final Financial Report and Project Closeout should be processed within the Project Performance Period dates.

# **Note:** When submitting your FINAL or ONLY invoice for a project, from the Award Dashboard choose the "Award Closeout" button to proceed.

**Note:** If the final invoice being submitted for reimbursement does not exceed the Award amount, but requires the use of Contingency Funds or Supplemental funding, a *DSF Change Order* form is required first. Be sure to secure appropriate signatures including the assigned DSF Liaison, and upload the change order form into a Grant Amendment. The *Grant Amendment* Submittal process as seen in Section 5, must be submitted and approved prior to completing the Final Financial Report.

6.1.3. If all project invoices have been received and submitted for reimbursement, but the project is still in "Awarded" status and open in eCivis, then the final step for the project is to submit an "Award Closeout" (see top of Project Dashboard for "Award Closeout" button).

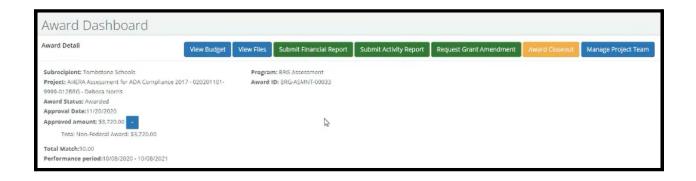

#### 6.2. How to submit a Final Financial Report and Project Closeout

Note: Both the 'Submit Financial Report' and the 'Award Closeout' buttons perform the same financial function for reimbursement, the only difference is that the 'Award Closeout' button will close out the project and return any unused funds.

**Note:** A **WARNING!** box will appear when you choose the 'Award Closeout' button indicating you are initiating the closeout process.

**Note:** Subrecipients (grantees) or Team members have the ability to submit a Financial Report through their eCivis portal.

6.2.1. Scroll down to the "Award Activities" Section to review Financial Reports previously submitted to verify that you have submitted all invoices for reimbursement

| how 10 v entri   | es. |                       |                   |    |              |    | Searc             | the             |
|------------------|-----|-----------------------|-------------------|----|--------------|----|-------------------|-----------------|
| Report           |     | Reporting Period      | Created By        | 14 | Date Created | U. | Current Status    | Actions         |
| Financial Report |     | 10/23/2020 10/27/2020 | Tombstone Schools |    | 11/24/2020   |    | Approved / Pald   | View Report     |
| Financial Report |     | 12/01/2020 12/31/2020 | Tombstone Schools |    | 12/17/2021   |    | Changes Requested | Review/Resubmit |
| Activity Report  |     | 11/20/2020 12/20/2021 | Tombstone Schools |    | 12/17/2021   |    | Approved          | View Report     |

- 6.2.2. Under "Actions", select "View Report" this will provide the Approved and/Paid *Financial Reports* completed to date *NOTE:* If any financial reports are in "Pending Approval" Status, you must wait until they are "Approved/Paid" before proceeding to the next steps *NOTE:* If any financial reports are in "Changes Requested" Status, you must complete the change requested and then wait until they are "Approved/Paid" (if reimbursement has been requested) before proceeding to the next steps. *NOTE:* If unsure, reach out to your DSF Liaison for assistance.
- 6.2.3. Select the "Award Closeout" button at the top of your screen
- 6.2.4. Choose "OK" to start the Award Closeout process

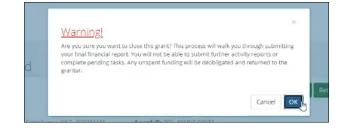

| ATTENTION: This is your<br>embursement after this re |         |      | be sun | e you have com | pleted a | ll nece | essary performance re   | eporting | Cad assigned | l tasks pi | rior to si | ubmitting this           | report. A | sny un | spent funding w          | ili qe una | valla | ble for            |    |
|------------------------------------------------------|---------|------|--------|----------------|----------|---------|-------------------------|----------|--------------|------------|------------|--------------------------|-----------|--------|--------------------------|------------|-------|--------------------|----|
| eporting Period: *                                   |         |      |        |                |          |         |                         |          |              |            |            |                          |           |        |                          |            |       |                    |    |
| Category                                             | SI      | pend |        | Match          |          | ,       | ward Approved           |          | Match Appro  | ved        | A          | ward Remain              | ing       |        | latch Remainir           | νg         | т     | otal Remainir      | ng |
| 1. 3rd Party Assessment                              | \$ 0.00 |      | \$     | 0.00           |          | \$      | 3.720.00                | \$       | 0.00         |            | 5          | 0.00                     |           | ŝ      | 0.00                     |            | 5     | 0.00               |    |
| 2. Temporary<br>Repairs/Rentals                      | S. 0.00 | )    | 5      | 0.00           |          | 5       | 0.00                    | 3        | 0.00         |            | \$         | 0.00                     |           | 3      | 0.00                     |            | \$    | 0.00               |    |
| 3. Other                                             | \$ 0.00 | )    | \$     | 0.00           |          | \$.     | 0.00                    | 5        | 0.00         |            | s          | 0.00                     |           | \$     | 0.00                     |            | \$    | 0.00               |    |
| Report Total                                         | SI      | pend |        | Match          |          |         | Total Award<br>Approved |          | Total Mate   |            |            | Total Aware<br>Remaining |           |        | Total Match<br>Remaining |            |       | Total<br>Remaining |    |
|                                                      | s 0.00  | )    | 3      | 0.00           |          | 5       | 3,720.00                | \$       | 0.00         |            | 5          | 0.00                     |           | 5      | 0.00                     |            | 5     | 0.00               |    |
|                                                      | 0.00    | 96   | 0.0    | 0              | 95       |         |                         | 0.0      | 0            | 56         | 0.0        | 0                        | 16        | 0.0    | 0                        | *6         | 0.0   | 0                  | 9  |

- 6.2.5. You will see a RED highlight section above the budget section advising you that this is your Final Financial Report as this project will be closed out once all budget and documents sections have been completed.
- 6.2.6. Fill in the "Reporting Period" (period of time the vendor has billed for services rendered).
- 6.2.7. Fill in the "Spend" column of the category in which you are submitting an invoice and check the "Reimbursement Request" box to ensure you are reimbursed your awarded grant funds.
- 6.2.8. Complete your Financial Report Narrative
- 6.2.9. Upload your supporting documentation
  - 6.2.9.1. Copy of the Project Invoice
  - 6.2.9.2. Copy of the DSF Budget Worksheet equal to the amount of the invoice *Percentage of excluded space needs to be the same as the percentage of excluded space provided in the original application and ESS ID.*

**NOTE:** If you have completed submitting all your Financial Reports previously and have been reimbursed all project dollars that have been invoiced to you from your awarded vendor, then this process will be completed for \$0 in the spend column and you are **NOT** to select the Reimbursement box, nor need to upload any documents.

| Financial Report Narrative *                             |                                                        |                     |  |  | ^ |
|----------------------------------------------------------|--------------------------------------------------------|---------------------|--|--|---|
| lease develop your narrative below including key metrics |                                                        |                     |  |  |   |
| φ H1 H2 H3 B ℓ ∐ ≡ ↓≡                                    | e≡ ≡ %                                                 |                     |  |  |   |
|                                                          |                                                        | Là.                 |  |  |   |
|                                                          |                                                        |                     |  |  |   |
|                                                          |                                                        |                     |  |  |   |
|                                                          |                                                        |                     |  |  |   |
|                                                          |                                                        |                     |  |  |   |
| 8000 characters remaining                                |                                                        |                     |  |  |   |
| and the state of a line way                              |                                                        |                     |  |  |   |
| Financial Report Files                                   |                                                        |                     |  |  |   |
| Picass upload any files necessary For your financial rep | art. This may include financial transactions, receipts | program income. stc |  |  |   |
| Upload File 🕰                                            |                                                        |                     |  |  |   |

#### 6.2.10. Click "Submit Report"

| Save & Close Submit Report Cancel |
|-----------------------------------|
|                                   |
|                                   |

6.2.11. Click "OK" to agree that you are sure this is your Final Financial Report.
 The Warning! Box will also advise of the dollar amount of unused grant funds (if there is any) that will be returned to the DSF BRG Grant Fund. This ACTION will initiate the CLOSEOUT Process.

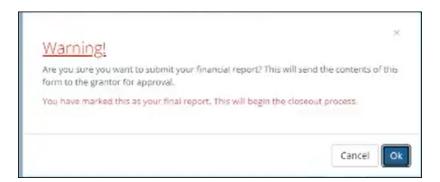

6.2.12. This will take you back to the Project Award Dashboard and you will notice that the project Award Status has changed to "Closeout" and the only buttons left available for viewing only are "View Budget" and "View Files"

| Award Dashboard                                                                                                    |                                                      |                                                    |                                                 |
|----------------------------------------------------------------------------------------------------|------------------------------------------------------|----------------------------------------------------|-------------------------------------------------|
| Award Detail<br>Subrecipient: Tombstone Schools<br>Project: AHERA Assessment for ADA Compliance 2017 - 020201101-<br>9989-0128RG - Debrora Norms<br>Award Status: Closecut<br>Approval Date: 11/20/2020<br>Approved amount: \$3,720.00<br>Total Non-Federal Award: \$3,720.00<br>Total Match:\$0.00<br>Performance period:10/08/2020 - 10/08/2021 | Program: BRG Assessment<br>Award ID: BRG-ASMNT-00033 | l≽                                                 | View Budget View Files                          |
| This award has begun closeout. During this time you may not comp<br>during this process.                                                                                                    | lete further tasks or reporting, Your grantor        | is currently reviewing your final report. Please ( | contact them directly if you have any questions |

# 6.2.13. The Award Activities section will show that the Financial Report just submitted is in "Pending Approval" Status

| ward Activities        |  |                         |  |                   |    |              |                   |             |  |
|------------------------|--|-------------------------|--|-------------------|----|--------------|-------------------|-------------|--|
| w 10 v entries Search: |  |                         |  |                   |    |              |                   |             |  |
| Report                 |  | Reporting Period        |  | Created By        | 11 | Date Created | Current Status    | Actions     |  |
| Financial Report       |  | 10/23/2020 10/27/2020   |  | Tombstone Schools |    | 11/24/2020   | Approved / Pald   | View Report |  |
| Financial Report       |  | 12/01/2020 - 12/31/2020 |  | Tombstone Schools |    | 12/17/2021   | Changes Requested | View Report |  |
| Financial Report       |  | 02/02/2022 - 02/02/2022 |  | Tombstone Schools |    | 02/02/2022   | Pending Approval  | View Report |  |

Here is a link to a complete list of eCivis project statuses: W eCivis Status Table.docx

| Status<br>Locations: | Award Status<br>Name:    | Action<br>Required By: | What Action is Required:                                                            |
|----------------------|--------------------------|------------------------|-------------------------------------------------------------------------------------|
| Award<br>Dashboard   | Pending Approval         | DSF                    | Review and approve financial report or grant amendment OR request changes requested |
| Award<br>Dashboard   | Rejected                 | District               | None                                                                                |
| Award<br>Dashboard   | Changes<br>Requested     | District               | Correct all changes requested by the DSF and re-submit                              |
| Award<br>Dashboard   | Approved/pending payment | DSF                    | Complete deposit batches into county accounts for the district                      |
| Award<br>Dashboard   | Approved/Paid            | DSF/District           | Final reconciliation of account                                                     |

## 6.2.15. Project Closeout Statuses:

| My Awards | Closeout | DSF          | Review and approve Award<br>Closeout Financial report and return<br>unencumbered projects dollars                                     |
|-----------|----------|--------------|----------------------------------------------------------------------------------------------------|
| My Awards | Closed   | DSF/District | Ensuring Deposits made into District<br>County account and Maintain<br>records for historical data on project<br>previously submitted |

# 7. Disbursement Verification Process

### 7.1. How to determine reimbursement status

7.1.1. Navigate to the DSF <u>website</u>, and click on "District Access"

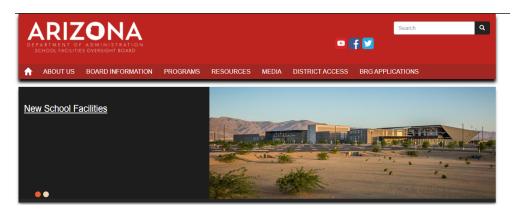

7.1.1.1. Log into your District Access account

NOTE: If you do not have a login username or password, please choose to "Create Account"

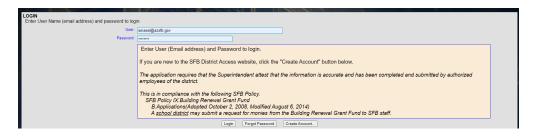

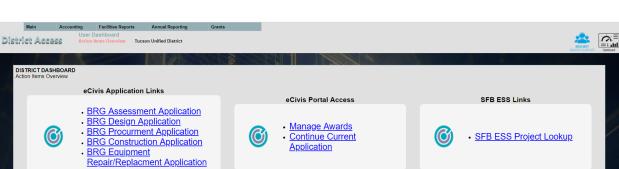

7.1.1.2. Once logged in, you will be directed to your District Dashboard

7.1.1.3. From the Grant Menu on the top of the screen, choose the ESS District Pmt History option and/or the County Pmt History option (see Section 7.1.1.4. below)

|    | Main                            | Accounting      | Facilities Report                | a Annual Reporting      | Grants                                                           |             |           |  |
|----|---------------------------------|-----------------|----------------------------------|-------------------------|------------------------------------------------------------------|-------------|-----------|--|
| Di | strict Acce                     | Use<br>MGG Acti | r Dashboard<br>In Items Overview | Tucson Unified District | PayAppinator<br>Emergency Application<br>REC domination          |             |           |  |
|    |                                 |                 |                                  | 100 26                  | BRG Application Flooring Assessment Flooring Test                |             |           |  |
|    | DISTRICT DAS<br>Action Items Ov |                 |                                  |                         | Adjacent Ways<br>ESS Project Lookup<br>ESS Creatics Pret History |             |           |  |
|    |                                 |                 | Civis Applicat                   | tion Links              | ESS County Pret History<br>Login                                 |             |           |  |
|    |                                 |                 |                                  |                         | _                                                                | eCivis Port | al Access |  |
|    |                                 |                 | BRG Asses                        | sment Application       |                                                                  |             |           |  |

- 7.1.1.3.1. These batches are the deposits into your district's county account from all "Approved/Paid" eCivis Financial Reports submitted by your district.
- 7.1.1.3.2. The most recent payment history is at the top of the list. This information can easily be copied and pasted into an "Excel" or "Sheet" spreadsheet platform for sorting and manipulating.

| sfBESS<br>pport System         |                  |                         |             |             |           |
|--------------------------------|------------------|-------------------------|-------------|-------------|-----------|
| ment Processing - District Pay | ment Lookup      |                         |             |             |           |
|                                |                  | Tucson Unified District | ~           |             |           |
| District Payment History       |                  |                         |             |             |           |
| Batch Number                   | Award/Contract # | Status                  | Amount      | Status Date | Printable |
| 194                            | SFB-ERR-02275    | In Process              | \$18,322.93 | 5/23/2022   | Detail    |
| 189                            | BRG-CONST-01178  | Paid                    | \$1,025.00  | 5/18/2022   | Detail    |
| 188                            | BRG-CONST-00304  | Paid                    | \$21,713.00 | 5/18/2022   | Detail    |
| 187                            | BRG-CONST-00292  | Paid                    | \$10,476.00 | 5/17/2022   | Detail    |
| 187                            | BRG-CONST-00440  | Paid                    | \$10,371.63 | 5/17/2022   | Detail    |
| 182                            | BRG-CONST-00212  | Paid                    | \$6,780.01  | 4/29/2022   | Detail    |
| 182                            | BRG-CONST-00269  | Paid                    | \$6,226.54  | 4/29/2022   | Detail    |
| 182                            | BRG-CONST-00459  | Paid                    | \$76,654.70 | 4/29/2022   | Detail    |
| 181                            | BRG-CONST-00379  | Paid                    | \$52,835.00 | 4/21/2022   | Detail    |
| 177                            | BRG-DSGN-00493   | Paid                    | \$9,520.00  | 4/13/2022   | Detail    |
| 177                            | SFB-ERR-01175    | Paid                    | \$22,660.00 | 4/13/2022   | Detail    |
| 176                            | BRG-DSGN-00493   | Paid                    | \$9,520.00  | 4/13/2022   | Detail    |
| 173                            | BRG-ASMNT-00440  | Paid                    | \$5,468.00  | 4/8/2022    | Detail    |
| 171                            | BRG-CONST-00213  | Paid                    | \$41,982.61 | 4/4/2022    | Detail    |

7.1.1.3.3. For more detailed information, click the "Printable Details" button for each payment. Information provided is the Batch #, Warrant Number, Warrant Date, School name, Project Title, Award # and State fund allocation for 691 (total amount of the invoice submitted in eCivis Financial Report).

| Division of School Faci      | Buil                                                                                                    | Building Renewal Grant |                    |  |
|------------------------------|----------------------------------------------------------------------------------------------------|------------------------|--------------------|--|
| SFB - BRG-2021               |                                                                                                    |                        | Award Notification |  |
| Bach No: 189                 |                                                                                                    | Warrant No:            | 202205132277411    |  |
| District: Tucson Unified Di  | istrict                                                                                                    | Warrant Date:          | 5/13/2022          |  |
|                              |                                                                                                    |                        |                    |  |
|                              | n sent to the County Treasurer for deposit in<br>e district has agreed to the terms and condition<br>Civis Financial Report. |                        |                    |  |
| Fund as designated below The | e district has agreed to the terms and condition                                                                             |                        |                    |  |

- 7.1.1.3.4. If you are not currently receiving this document via email, please go back to your "User Profile" under the "Main" menu on the homepage and choose "User Profile". Next select the following 2 reports under "Reports you want to receive" section:
  - District Award Notification New Construction
  - District Award Notification Other Projects
  - Then select "Save Profile"
  - You will now receive email notifications when deposits are made to your 691 district county account.

| You Want to Recieve |                                                 |                                                                                                    |                   |  |  |  |
|---------------------|-------------------------------------------------|----------------------------------------------------------------------------------------------------|-------------------|--|--|--|
| Select Report       | Report Name                                     | Report Description                                                                                                    | Report<br>Example |  |  |  |
|                     | County Transfer Notification - New Construction | County Transfer Notification (Selecting this option will result in E-mail notifications for payments to all school districts in the county) | Example Repo      |  |  |  |
|                     | County Transfer Notification - Other Projects   | County Transfer Notification (Selecting this option will result in E-mail notifications for payments to all school districts in the county) | Example Repo      |  |  |  |
|                     | District Award Notification - New Construction  | District Payment Award Notification - New Construction                                                                                      | Example Repo      |  |  |  |
|                     | District Award Notification - Other Projects    | District Payment Award Notification - All other project types                                                                               | Example Repo      |  |  |  |
| Save Selected       |                                                 |                                                                                                    |                   |  |  |  |

Here is a link to a complete list of eCivis project statuses: We eCivis Status Table.docx

| Payment<br>Processing -<br>District/County<br>Payment Lookup<br>Dashboard | In Process | DSF          | Complete deposit batches into county<br>accounts for the district; eCivis Financial<br>Report status of "Approved/Awaiting<br>Payment" |
|---------------------------------------------------------------------------|------------|--------------|----------------------------------------------------------------------------------------------------|
| Payment<br>Processing -<br>District/County<br>Payment Lookup<br>Dashboard | Paid       | DSF/District | Final reconciliation of account; eCivis Financial Report status of "Approved/Paid"                                                     |

7.1.1.3.5. ESS District/County Payment History Statuses:

7.1.1.4. From the Grant Menu on the top of the screen, choose the ESS County Pmt History option

| eCivis | Support System                             |               |  |
|--------|--------------------------------------------|---------------|--|
|        | Payment Processing - County Payment Lookup |               |  |
|        | County BRG Payment History                 | SELECT VENDOR |  |
|        |                                            |               |  |

7.1.1.4.1. Select Vendor (County your district is in)

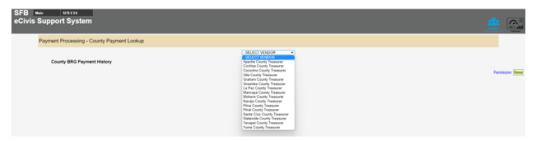

7.1.1.4.2. This information provides all the districts in your county and their eCivis Financial Report deposits by Batches submitted.

#### Payment Processing - County Payment Lookup

| Pima County Treasurer 🗸 🗸 |            |                               |                 |              |                 |                |        |  |
|---------------------------|------------|-------------------------------|-----------------|--------------|-----------------|----------------|--------|--|
| unty BRG Paymen           | t History  |                               |                 |              |                 |                |        |  |
| Batch Number              | Status     | District                      | District Amount | Warrant Date | Warrant Number  | Warrant Amount | Edit   |  |
| 194                       | In Process | Marana Unified District       | \$1,875.00      |              |                 | \$0.00         | Detai  |  |
| 194                       | In Process | Marana Unified District       | \$3,799.07      |              |                 | \$0.00         | Detai  |  |
| 194                       | In Process | Marana Unified District       | \$17,287.21     |              |                 | \$0.00         | Detai  |  |
| 194                       | In Process | Tucson Unified District       | \$18,322.93     |              |                 | \$0.00         | Detai  |  |
| 193                       | Paid       | Tanque Verde Unified District | \$3,560.00      | 5/20/2022    | 202205202285992 | \$28,560.00    | Detai  |  |
| 193                       | Paid       | Marana Unified District       | \$25,000.00     | 5/20/2022    | 202205202285992 | \$28,560.00    | Detai  |  |
| 192                       | Paid       | Marana Unified District       | \$18,302.00     | 5/20/2022    | 202205202285992 | \$52,032.76    | Detai  |  |
| 192                       | Paid       | Ajo Unified District          | \$30,410.76     | 5/20/2022    | 202205202285992 | \$52,032.76    | Detai  |  |
| 192                       | Paid       | Tanque Verde Unified District | \$3,320.00      | 5/20/2022    | 202205202285992 | \$52,032.76    | Detai  |  |
| 191                       | Paid       | Sunnyside Unified District    | \$6,520.50      | 5/13/2022    | 202205132277411 | \$6,520.50     | Detai  |  |
| 190                       | Paid       | Marana Unified District       | \$10,735.00     | 5/13/2022    | 202205132277411 | \$17,090.47    | Detai  |  |
| 190                       | Paid       | Marana Unified District       | \$6,355.47      | 5/13/2022    | 202205132277411 | \$17,090.47    | Detail |  |
| 189                       | Paid       | Tanque Verde Unified District | \$15,294.00     | 5/13/2022    | 202205132277411 | \$433,102.75   | Detai  |  |
| 189                       | Paid       | Sunnyside Unified District    | \$403,310.00    | 5/13/2022    | 202205132277411 | \$433,102.75   | Detai  |  |
| 189                       | Paid       | Tucson Unified District       | \$1,025.00      | 5/13/2022    | 202205132277411 | \$433,102.75   | Detai  |  |
| 189                       | Paid       | Marana Unified District       | \$13,473.75     | 5/13/2022    | 202205132277411 | \$433,102.75   | Detai  |  |
| 188                       | Paid       | Marana Unified District       | \$5,625.00      | 5/13/2022    | 202205132277411 | \$48,692.50    | Detai  |  |
| 188                       | Paid       | Tucson Unified District       | \$21,713.00     | 5/13/2022    | 202205132277411 | \$48,692.50    | Detai  |  |
| 188                       | Paid       | Tanque Verde Unified District | \$10,290.50     | 5/13/2022    | 202205132277411 | \$48,692.50    | Detai  |  |
| 188                       | Paid       | Marana Unified District       | \$5,184.00      | 5/13/2022    | 202205132277411 | \$48,692.50    | Detai  |  |
| 188                       | Paid       | Marana Unified District       | \$5,880.00      | 5/13/2022    | 202205132277411 | \$48,692.50    | Detai  |  |
| 187                       | Paid       | Tucson Unified District       | \$10,476.00     | 5/12/2022    | 202205122276191 | \$36,035.03    | Detai  |  |
| 187                       | Paid       | Tanque Verde Unified District | \$5,130.00      | 5/12/2022    | 202205122276191 | \$36,035.03    | Detai  |  |
| 187                       | Paid       | Tucson Unified District       | \$10,371.63     | 5/12/2022    | 202205122276191 | \$36,035.03    | Detai  |  |

7.1.1.4.3. For more detailed information, click on the "Printable Details" button for each payment. Information provided is the Batch #, Warrant Number, Warrant Date, District Name, CTD, Award # and State fund allocation for 691 (total amount of the invoice(s) submitted in eCivis Financial Report per project).

| Division of School Facilities                                                                                             |                           | Building Renewal Gra                        |                                                        |  |
|----------------------------------------------------------------------------------------------------|---------------------------|---------------------------------------------|--------------------------------------------------------|--|
| SFB - CTD-691-08                                                                                                    |                           |                                             | County Treasurer Distribution                          |  |
| Bach No: 143 Warrant No: 20                                                                                               |                           |                                             | ant No: 202201112063630                                |  |
| Cochise County Treasurer<br>Please deposit the total amount for each district listed into the district's Fund<br>District |                           |                                             |                                                        |  |
| Please deposit the total amount for<br>District                                                                           | each district listed into | the district's Fund 691, Buildin<br>Award # | g Renewal Grant Fund<br>Total State Allocation Fund 69 |  |
|                                                                                                    |                           |                                             | 9                                                      |  |
| District                                                                                                    | CTD<br>020201             | Award #                                     | Total State Allocation Fund 69                         |  |
| District                                                                                                    | CTD<br>020201             | Award #<br>BRG-CONST-00228                  | Total State Allocation Fund 69<br>\$1,837.7            |  |

#### Here is a link to a complete list of eCivis project statuses: We eCivis Status Table.docx

| Payment<br>Processing -<br>District/County<br>Payment Lookup<br>Dashboard | In Process | DSF          | Complete deposit batches into county<br>accounts for the district; eCivis Financial<br>Report status of "Approved/Awaiting<br>Payment" |
|---------------------------------------------------------------------------|------------|--------------|----------------------------------------------------------------------------------------------------|
| Payment<br>Processing -<br>District/County<br>Payment Lookup<br>Dashboard | Paid       | DSF/District | Final reconciliation of account; eCivis<br>Financial Report status of "Approved/Paid"                                                  |

7.1.1.4.4. ESS District/County Payment History Statuses:

# 8. DSF Building Renewal Grant Glossary

# 8.1. Glossary of Terms